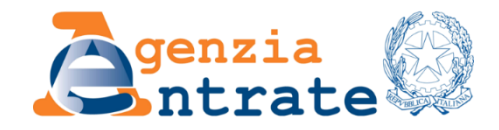

*Direzione Regionale del Veneto*

# **TAVOLO DI LAVORO CON ORDINI PROFESSIONALI 22 FEBBRAIO 2024 Polo Formativo di Venezia-Marghera – Aula Magna**

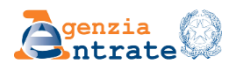

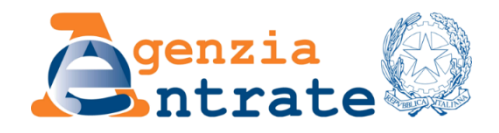

*Direzione Regionale del Veneto*

### **TAVOLO DI LAVORO CON ORDINI PROFESSIONALI 22 FEBBRAIO 2024**

- ➢Docfa automatico
- ➢Circolare 11/E Frazionamenti enti urbani
- ➢Presentazione istanze
- ➢Prenotazione appuntamenti CUP
- ➢Nuova versione PREGEO 10.6.3
- ➢Impianti fotovoltaici

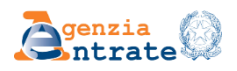

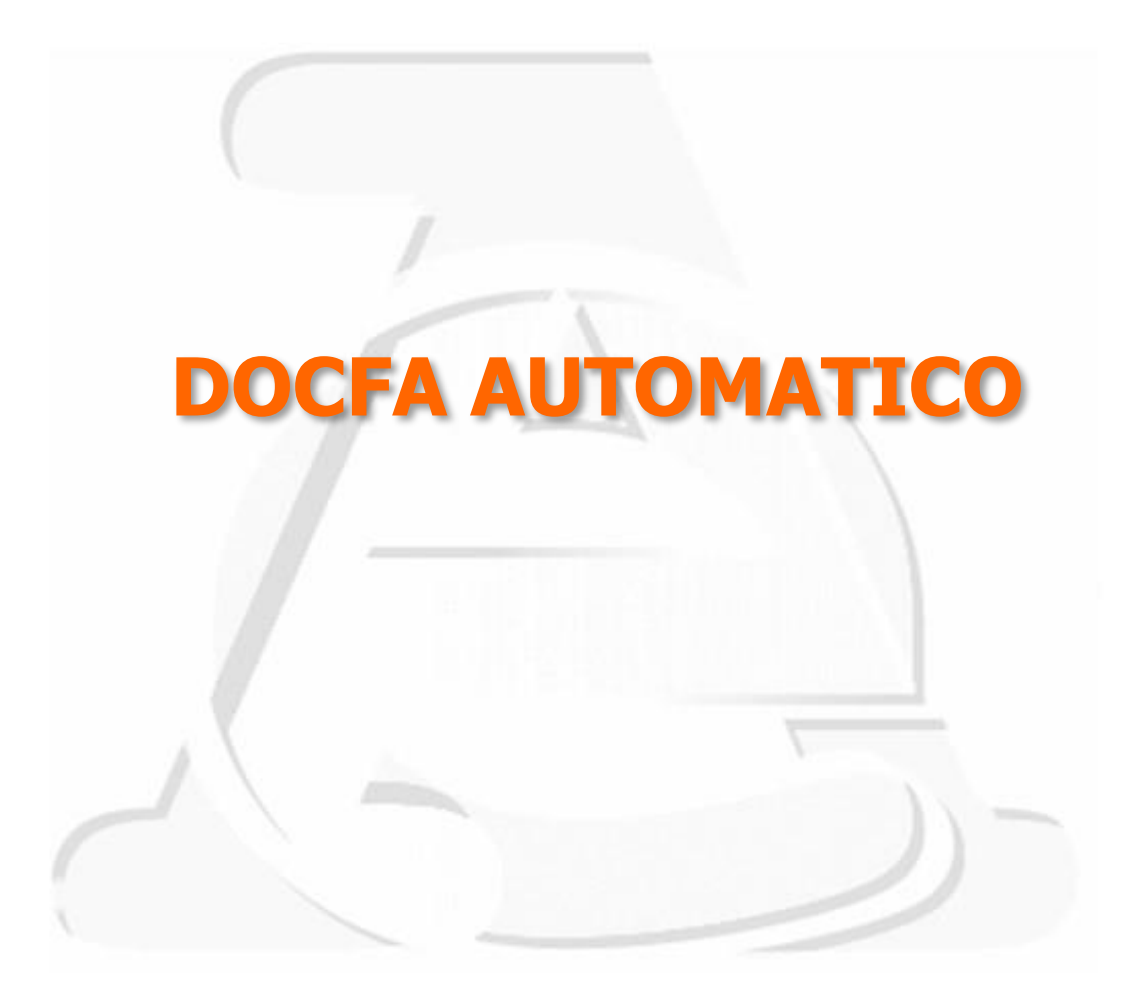

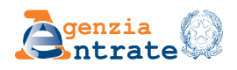

#### PERCHE' IL DOCFA AUTOMATICO:

#### -% ELEVATA DI SOSPENSIONI -DIVERSITA' DI VEDUTE TRA UFFICIO E PROFESSIONISTI

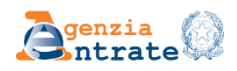

#### DATI MEDI DI SOSPENSIONE DEGLI UFFICI 2022

#### Dati della richiesta **Docfa presentati nel periodo dal 01/01/2022 al 31/12/2022**

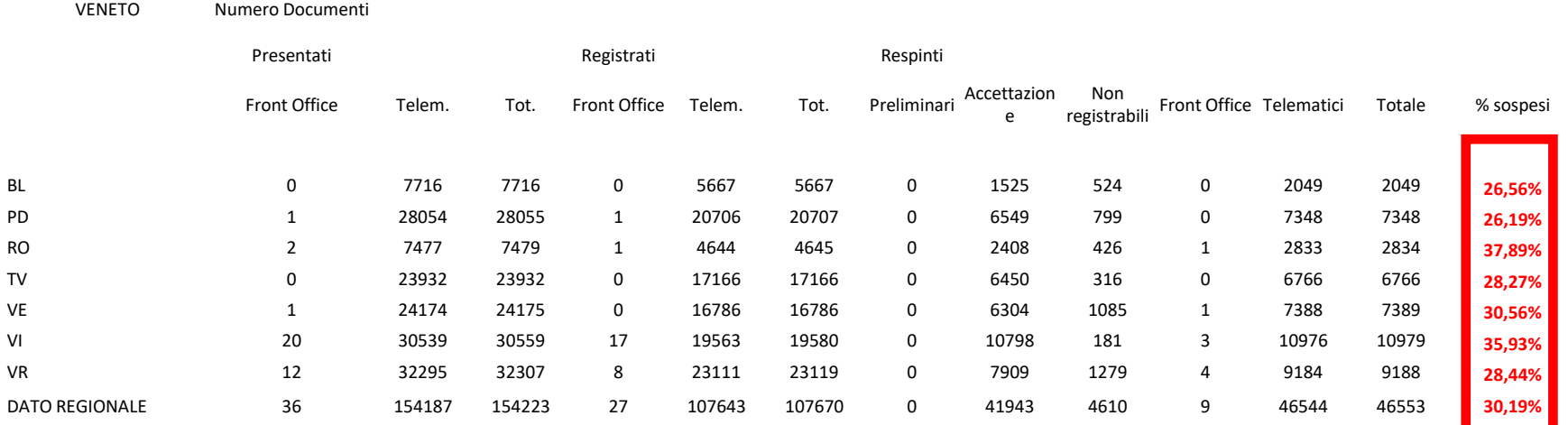

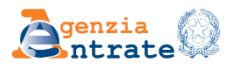

DATI MEDI DI SOSPENSIONE DEGLI UFFICI 2022- Nel primo semestre alcuni Uffici si attestavano a % di sospensione intorno al 42%

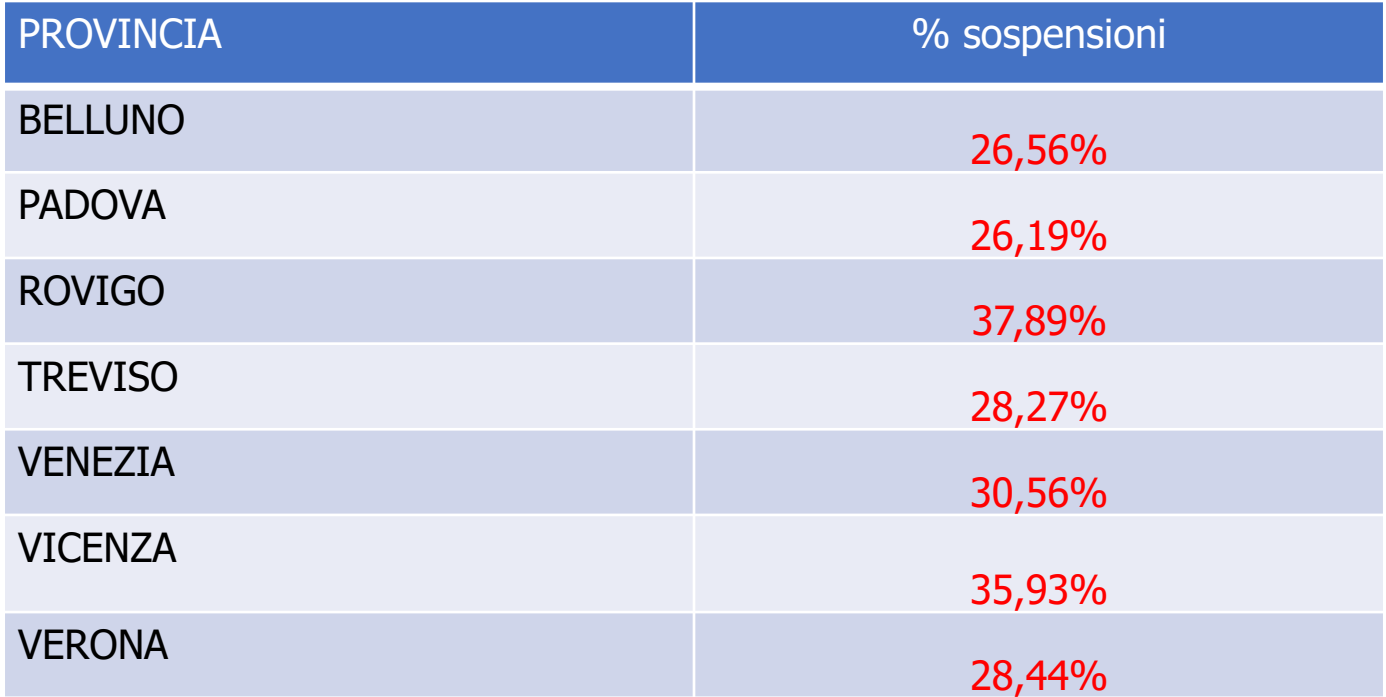

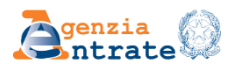

A partire dal **4 luglio 2022** è stata estesa, su scala nazionale, la procedura per la trattazione automatica di talune tipologie di dichiarazioni Docfa, ai fini della loro registrazione agli atti.

A puro titolo esemplificativo, **potranno essere oggetto di trattazione automatica le dichiarazioni Docfa aventi causale codificata** e rispondenti ad un'ulteriore serie di **requisiti specifici relativi alla causale dichiarata**, il cui riscontro è effettuato direttamente dal sistema informatico.

La suddetta trattazione automatica **non comporta alcuna innovazione nella predisposizione degli atti di aggiornamento Docfa da parte dei tecnici professionisti.**

La procedura di trattazione automatica delle dichiarazioni Docfa consiste, quindi, solo in uno smistamento delle verifiche ai controlli automatici ovvero a quelli, consueti, svolti dagli operatori degli Uffici Provinciali – Territorio tramite il Workflow Docfa.

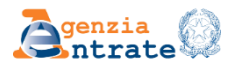

DOCUMENTI INTERESSATI DALL'ACCETTAZIONE AUTOMATICA

Sono elaborati in ACCETTAZIONE AUTOMATICA i DOCFA che rispondono contestualmente a tutti

seguenti requisiti :

hanno **Tipologia documento** uguale a dichiarazione ordinaria (sia NC sia DV);

rispondono ai requisiti specifici in funzione di **Tipo documento** e **Causale** (allegato alla nota della DC).

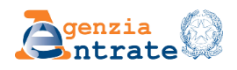

#### ECCEZIONI

- a. riguardano UIU o particelle terreni per i quali è **"protocollata" un'istanza** la cui lavorazione non è ancora stata conclusa dall'Ufficio
- b. hanno tra le UIU derivate almeno una UIU con **categoria proposta B/3, D/5, E/5**
- c. pur rispondendo a tutti i requisiti di cui alla diapositiva precedente, riguardano immobili intestati al Demanio (anche non in via esclusiva)
- d. prevedono la costituzione di almeno una UIU su un **mappale non preesistente al CEU** (sia DV sia NC)

segue

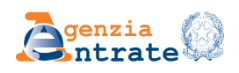

#### ECCEZIONI

- e. contengono **documenti pregressi**
- f. documenti per i quali il professionista si è **avvalso dell'esenzione dai tributi e nei casi di tributo non dovuto**. Fa eccezione il solo caso di "Allineamento identificativo catastale (Tributo non dovuto)" per Docfa con causale codificata "Modifica di identificativo"
- g. sono contrassegnati, in SISTER, come **"concatenati"**

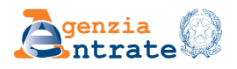

#### DOCUMENTI INTERESSATI DALL'ACCETTAZIONE MANUALE

- a. pur rispondendo ai due requisiti della diapositiva precedente, riguardano UIU o particelle terreni per i quali è "protocollata" un'istanza la cui lavorazione non è ancora stata conclusa dall'Ufficio;
- b. hanno tra le UIU derivate almeno una UIU con categoria proposta B/3, D/5, E/5 (prigioni, banche, fortificazioni) (1);
- c. pur rispondendo a tutti i requisiti di cui alla diapositiva precedente, riguardano immobili intestati al Demanio (anche non in via esclusiva);
- d. prevedono la costituzione di almeno una UIU su un mappale non preesistente al CEU (sia DV sia NC); segue

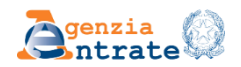

#### DOCUMENTI INTERESSATI DALL'ACCETTAZIONE MANUALE

- e. contengono documenti pregressi
- f. Documenti per i quali il professionista si è avvalso dell'esenzione dai tributi e nei casi di tributo non dovuto. Fa eccezione il solo caso di "Allineamento identificativo catastale (Tributo non dovuto)" per docfa con causale codificata "Modifica di identificativo"
- g. sono contrassegnati, in SISTER, come "concatenati"

(1) Non sono qui incluse le categorie F/2 – F/3 ed F/4, nell'ottica che gli immobili con tale categoria proposta vengano inclusi in automatico nel campione di accertamento (a seguito di evoluzione dell'applicativo "Accertamento docfa")

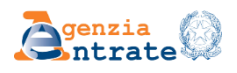

Da un primo monitoraggio dei dati, i motivi principali per cui un Docfa non viene trattato in automatico sono i seguenti:

- La **ditta proposta** non è coincidente con la ditta del **F/6** omonimo
- Il **dichiarante** non è presente tra gli **intestati di tutte le UIU** originarie e derivate
- La **somma dei poligoni** delle uiu derivate non è congruente con la somma dei **poligoni delle uiu in atti**
- **L'elaborato planimetrico** è presente in atti, ma l'elaborato planimetrico o l'elenco subalterni non è presente nel documento
- **Nessun mappale urbano è presente con codice 282** (ente urbano) in Pregeo
- Sono **costituite UIU su mappali diversi** da quelli su cui ricade la **UIU originaria**
- **Costituzione** di almeno una **UIU su un mappale non preesistente al CEU**

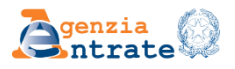

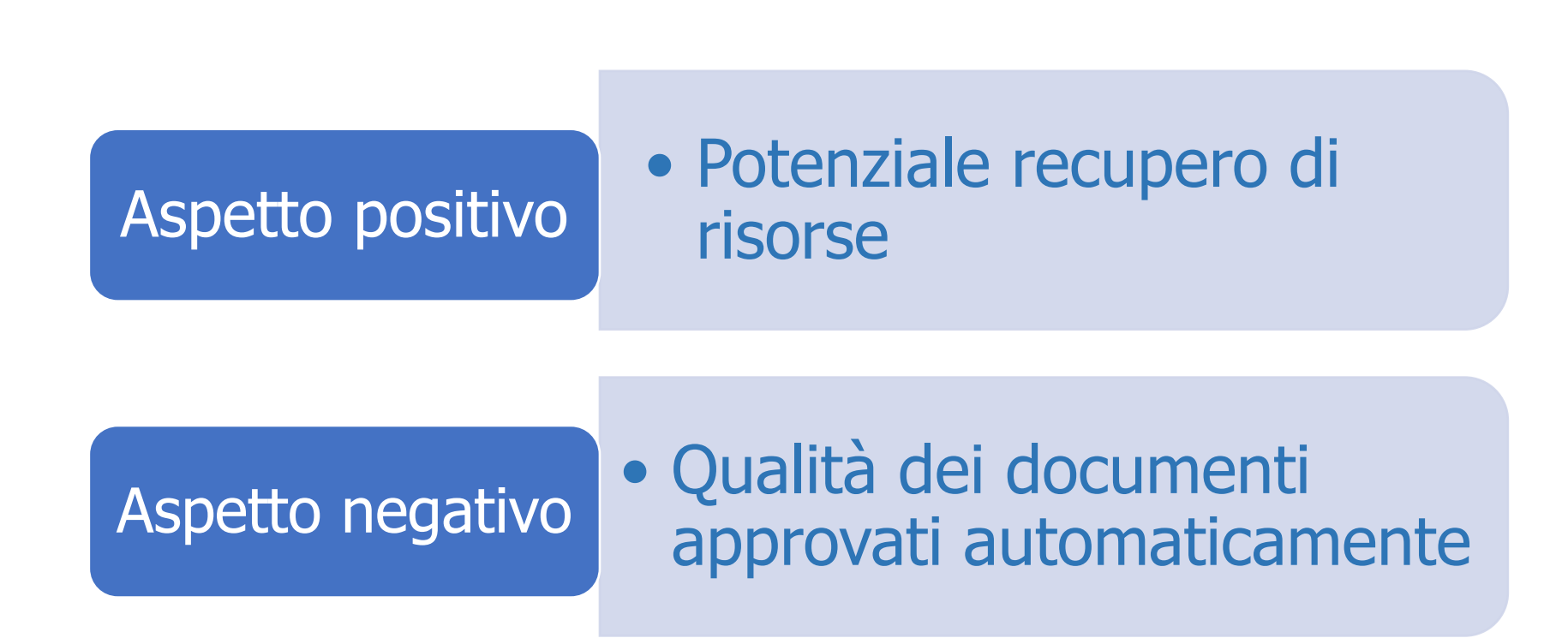

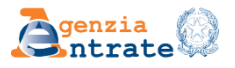

#### Percentuale DOCFA trattati in automatico anno 2023 in Veneto

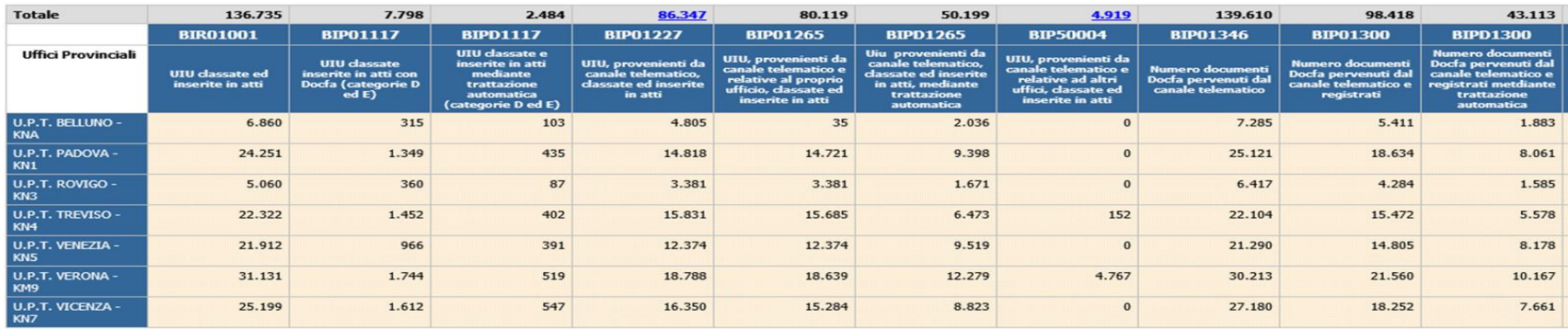

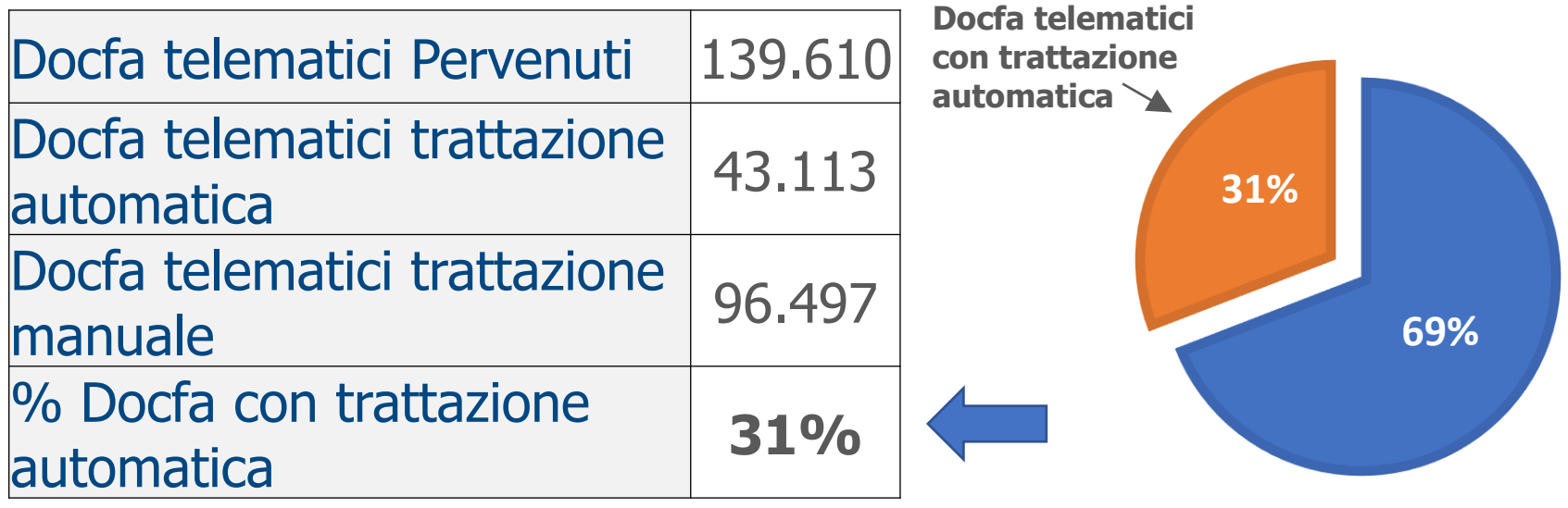

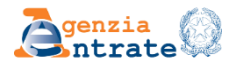

<span id="page-15-0"></span>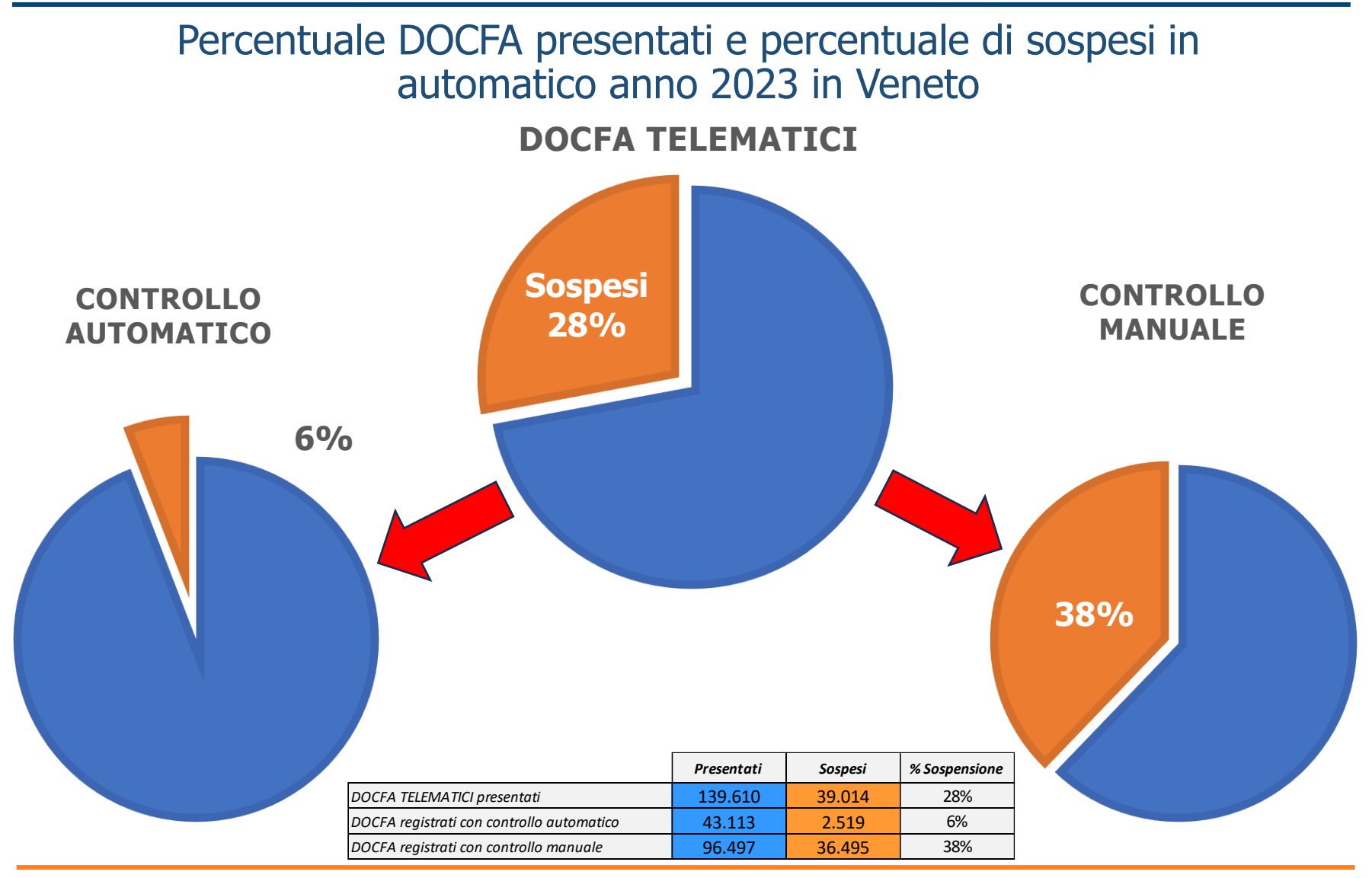

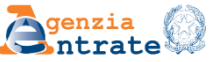

#### Il sistema automatico effettua SOLO alcune tipologie di controlli e non intercetta :

gli errori di graficismo, di definizione delle u.i.u., lo scorporo di cantine e soffitte ecc. la percentuale di sospensione ad oggi sarebbe ancora maggiore.

#### **RISCHI**

Acquisire in B.D. una dichiarazione non corretta e verificata (circ. 7/2022) successivamente dall'Ufficio - non sono previste tempistiche certe per l'attività di accertamento - (fino al 2022- un anno seppur termine ordinatorio) (aumento di planimetrie catastali non conformi).

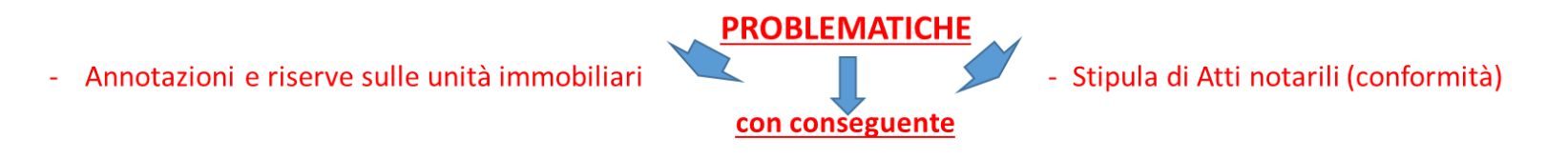

#### Aggravio di COSTI sull'utenza privata e professionale

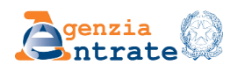

### **AZIONI PREVENTIVE DEGLI UPT E DELLA DR**

Informazione ai professionisti tramite:

- informative e tavoli tecnici agli Ordini professionali
- risposte ai vari quesiti (mail)
- incentivazione all'utilizzo del Vademecum Nazionale
- servizio di assistenza telefonica.

- attività formativa per gli iscritti agli Albi professionali su richiesta.

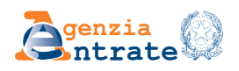

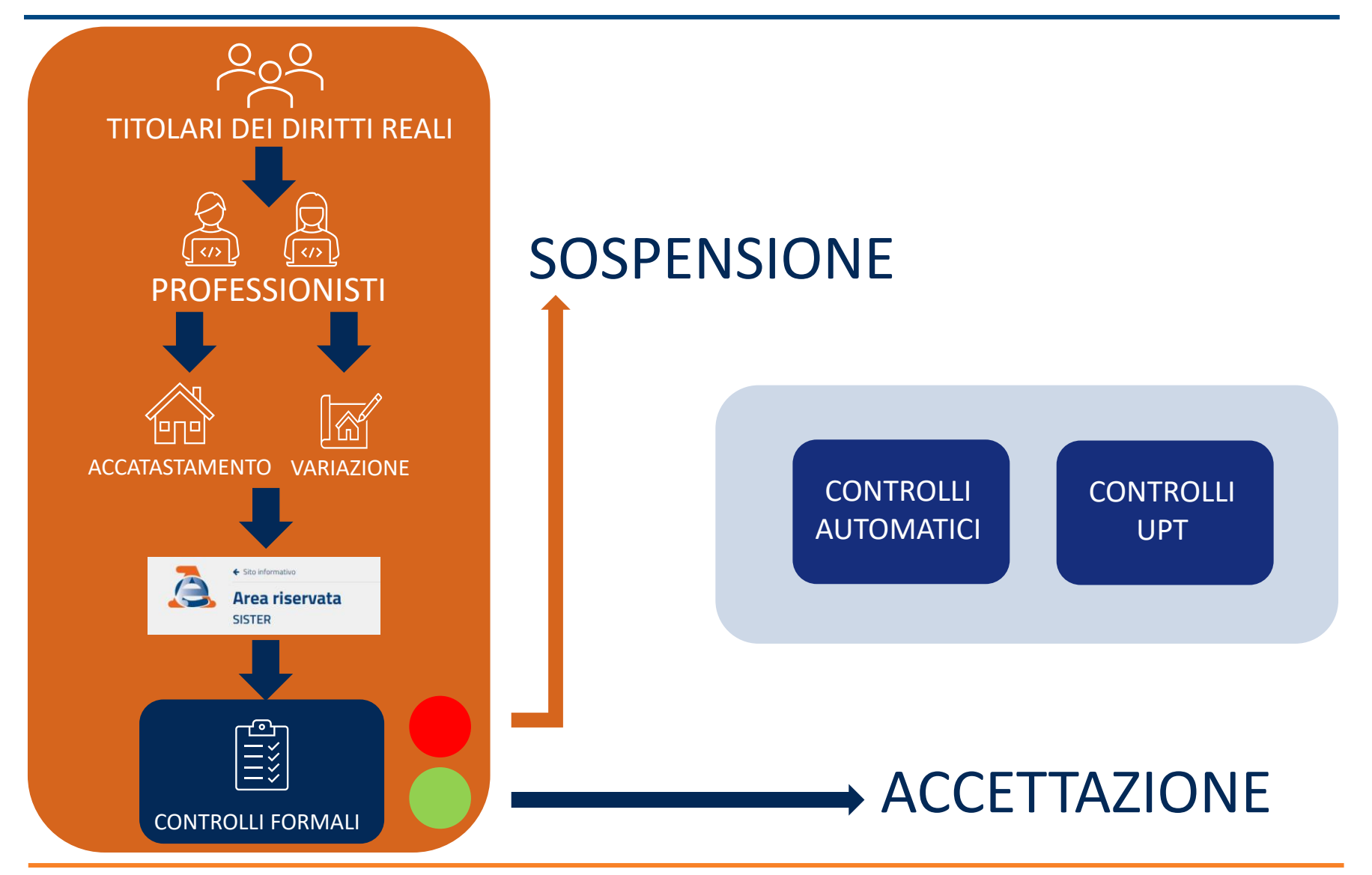

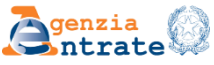

## **PER ORIENTARSI…**

Condividere la materia catastale è spesso complesso in quanto non esiste un Testo Unico che racchiude in se tutto l'apparato normativo e di prassi necessario per il corretto aggiornamento delle banche dati.

Allo stesso tempo però l''introduzione delle procedure automatiche rendono da tempo necessarie linee guida nazionali che, pur tenendo conto di quegli "usi locali" ormai di per sé estesi in un territorio che cambia, cresce e si uniforma secondo determinati principi di progettazione e sviluppo economico unitario, possano garantire un'uniformità di operato nella redazione e verifica degli atti di aggiornamento

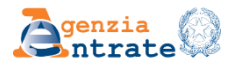

**L'approvazione automatica** è quel processo che mira a ridurre i tempi di approvazione migliorando **efficacia ed efficienza** della Pubblica Amministrazione e valorizzando le **risorse umane** all'interno degli UPT . Fornisce ai tecnici incaricati dell'aggiornamento catastale un mezzo che, **utilizzato in maniera adeguata, può facilitare il loro lavoro limitando il confronto con gli**

**uffici ai soli casi che effettivamente** necessitano di altro tipo di approfondimento e ricerca documentale.

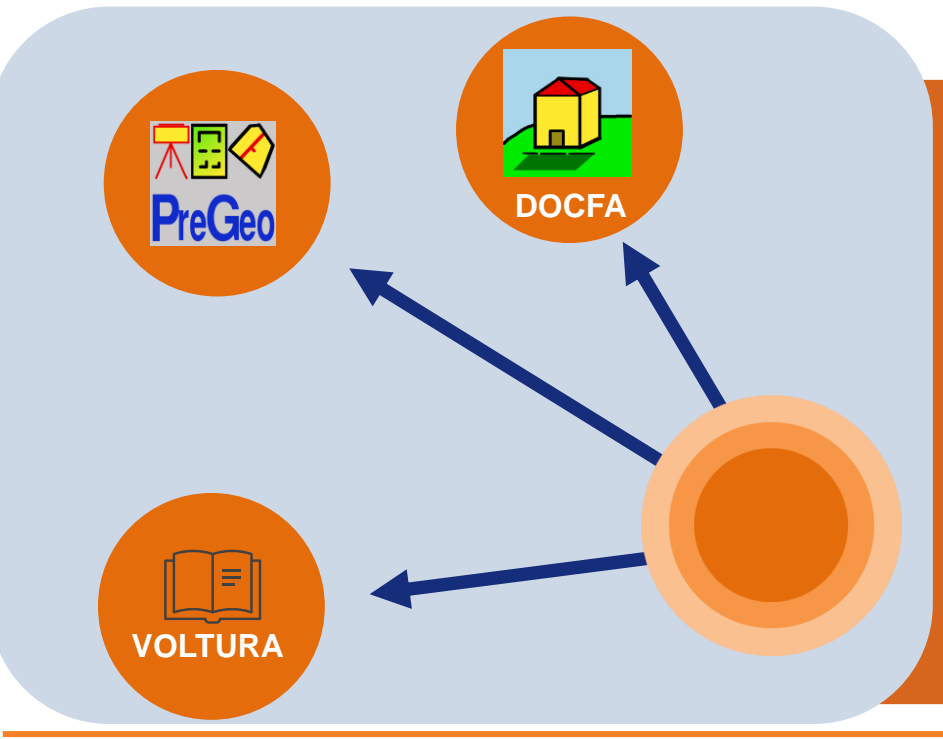

Già efficacemente sperimentato per gli atti di aggiornamento cartografico Pregeo, l'aggiornamento automatico della Banca Dati mira ad essere il **futuro.**

I nuovi tecnici devono quindi prepararsi a un sistema di **verifica e controllo** diverso dal precedente.

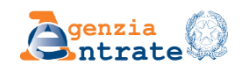

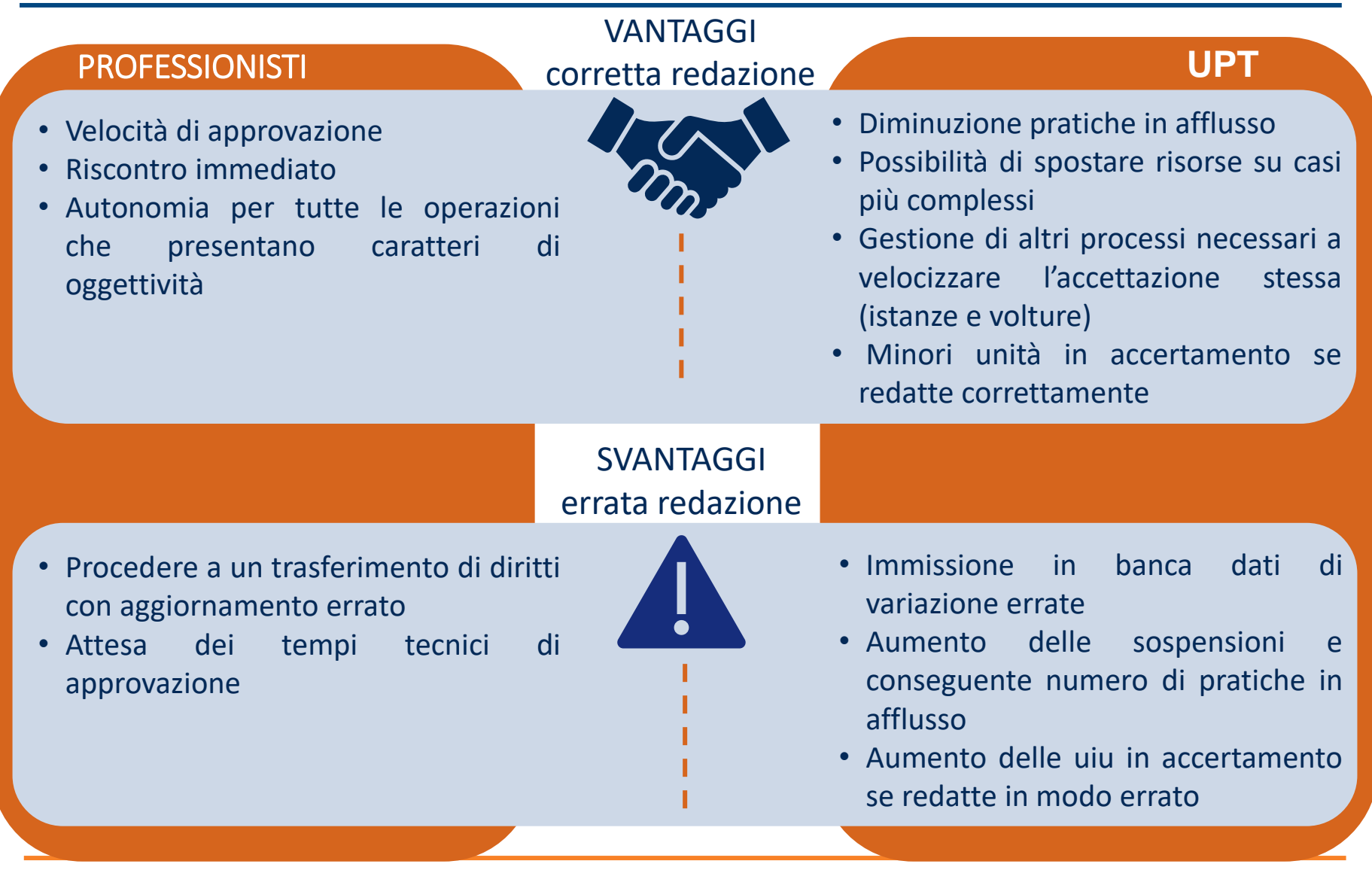

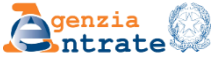

### **…SERVE UNA MAPPA**

La Direzione Centrale Servizi Catastali, Cartografici e di Pubblicità Immobiliare, ha recentemente redatto ed emanato un documento unitario, denominato **Vademecum Nazionale Docfa** che, costituisce un'utile riferimento sia per gli Uffici che per i professionisti esterni.

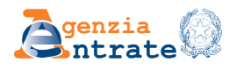

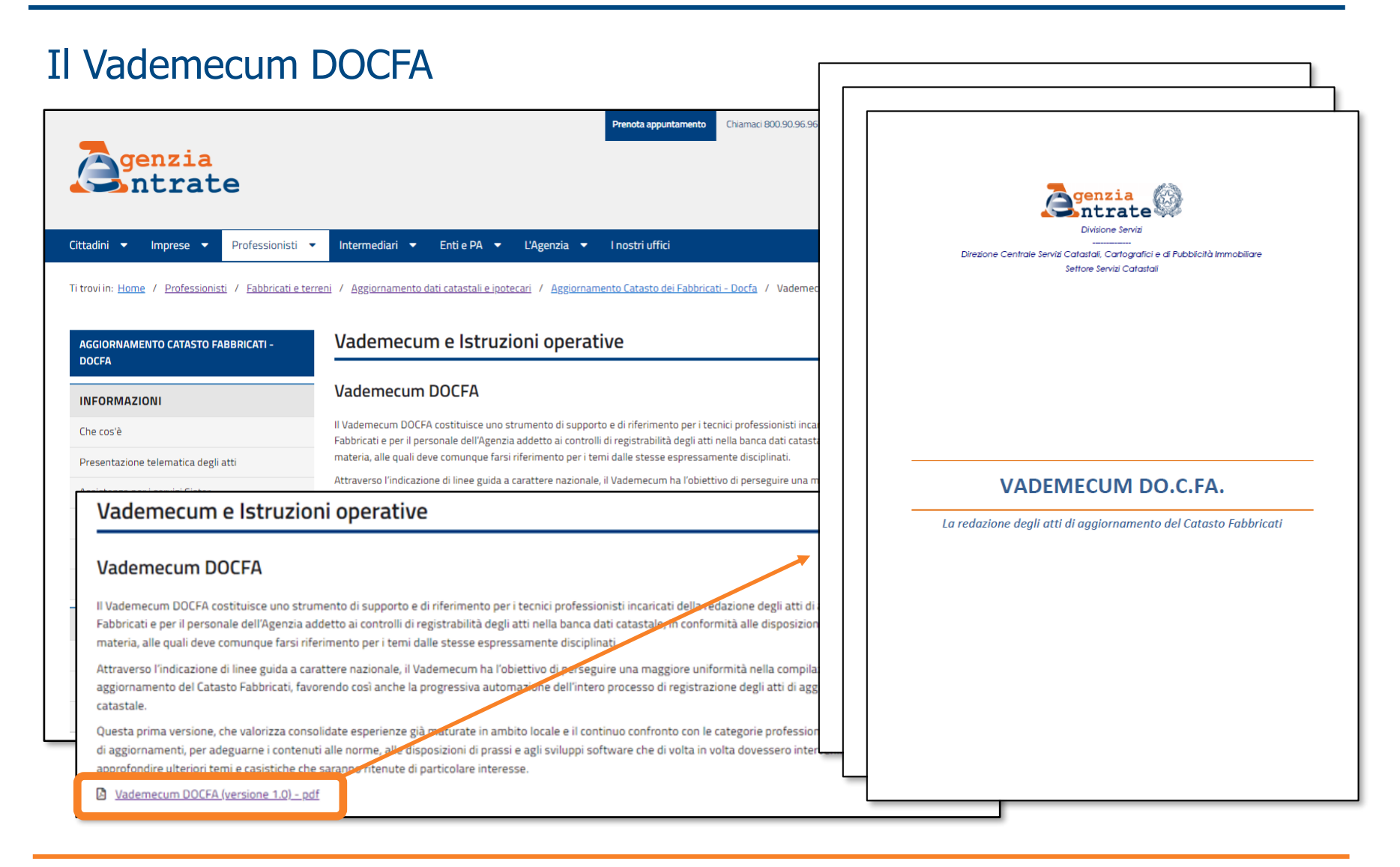

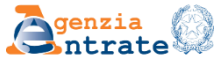

### **…CONOSCERE LE REGOLE**

Per poter superare i controlli in accettazione automatica,

il documento di variazione deve rispondere a determinati requisiti di carattere generale e di carattere specifico

Va da sé che trattandosi di un algoritmo i dati verificabili sono di tipo oggettivo e si riferiscono a meri errori formali che possono essere evitati avendo ben chiaro, per ogni causale, le regole di base per la variazione e i documenti necessari da allegare

**Causale** 

- Tipo di operazione  $(S / C / V)$
- Numero di unità originarie e/o derivate
- Partita (ordinaria/speciale) di appartenenza unità trattate
- Categoria e/o consistenza delle unità originarie e/o derivate
- Superficie catastale delle unità originarie e derivate
- Dichiarante

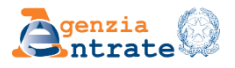

## **…SEGUIRE UN PERCORSO**

Il percorso di formazione proposto affronta il tema dell'aggiornamento **analizzando** quelli che statisticamente sono gli **errori più comuni** commessi nella redazione dell'atto di aggiornamento e che pregiudicherebbero il processo di trattazione automatica arrecando un **dispendio di energie da entrambe le parti**

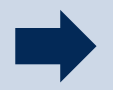

**CAUSALE CODIFICATA COSA DEVO FARE?** COME POSSO FARLO? DOVE POSSO SBAGLIARE? QUALI DOCUMENTI MI SERVONO?

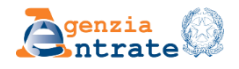

**RIVOLTO A :**  Professionisti alle prime esperienze

#### **OBIETTIVO:**

Partendo dalla **causale** verranno analizzati casi pratici e fornite le nozioni di base:

- Norme e principi catastali
- Definizione di unità immobiliare
- Classamento
- Documenti necessari o propedeutici all'atto di aggiornamento

#### **CORSO BASE CORSO AVANZATO**

#### **RIVOLTO A:**

Professionisti che operano da anni nel settore

#### **OBIETTIVO**:

Partendo dalla **causale** verranno approfonditi casi pratici per l'approvazione di pratiche complesse

- Ruralità
- Imbullonati
- Porzioni unite di fatto
- Procedura di esproprio

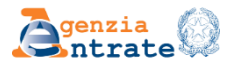

#### CIRCOLARE 11/E – FRAZIONAMENTI DEGLI ENTI URBANI

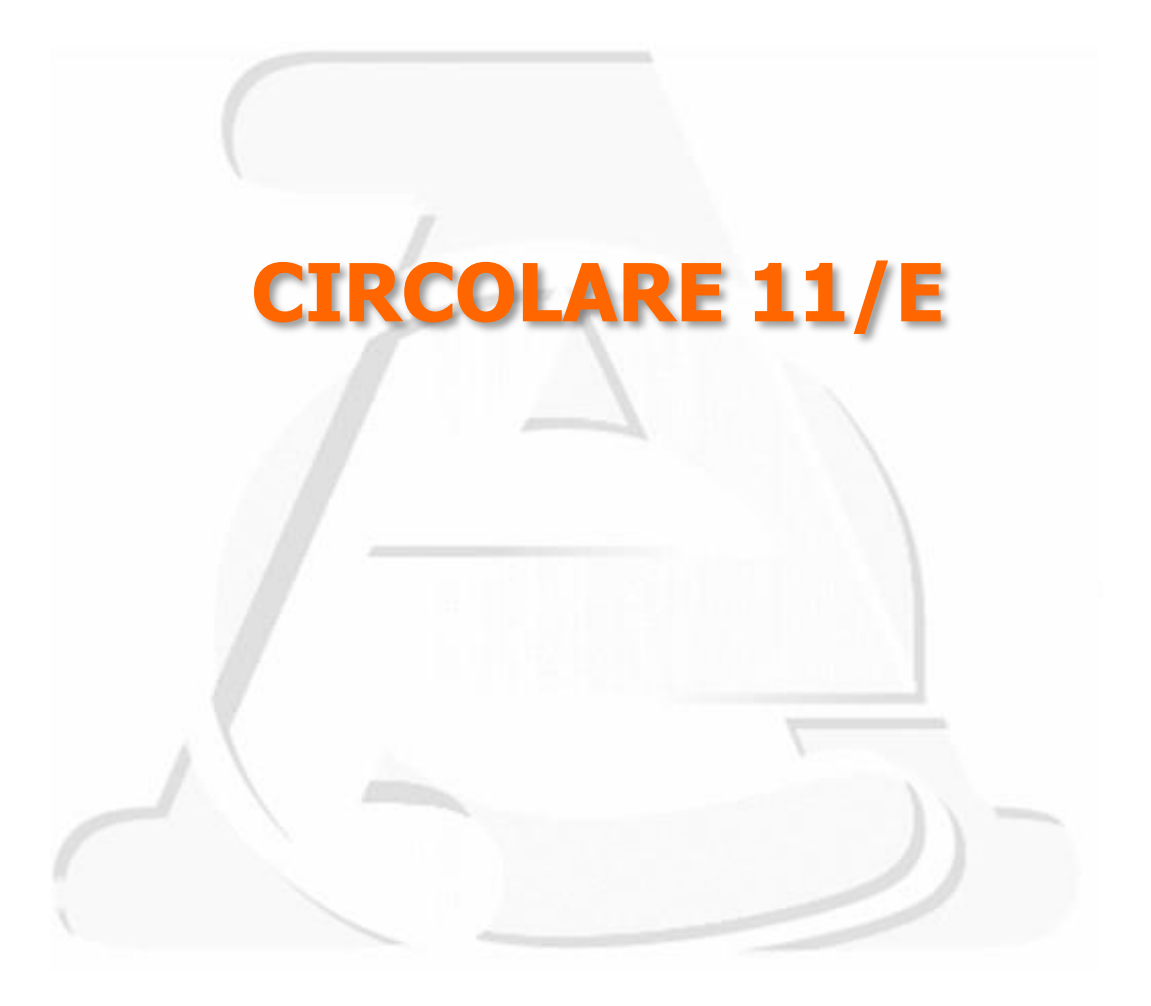

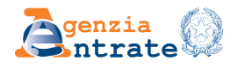

Fornisce indicazioni finalizzate ad evitare di generare disallineamenti tra il Catasto Terreni e il Catasto Fabbricati, esigenza che assume ancora più rilievo nell'attuale sistema caratterizzato da una profonda integrazione dei due catasti nel Sistema Integrato del Territorio (SIT).

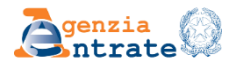

#### CIRCOLARE 11/E – FRAZIONAMENTI DEGLI ENTI URBANI

In coerenza con le indicazioni di prassi, il frazionamento al Catasto Terreni con atto di aggiornamento Pregeo può essere richiesto nei seguenti casi particolari:

Il lotto urbano deve essere ridefinito perché una porzione del lotto originario cambia destinazione/qualità, perdendo la destinazione "Ente Urbano – cod. 282" o "Fabbricato promiscuo – cod. 278"

Il lotto urbano deve essere ridefinito perché una porzione del lotto originario, pur dovendo assumere la medesima destinazione "Ente Urbano - cod. 282" o "Fabbricato promiscuo – cod. 278", deve costituire o entrare a far parte di un nuovo lotto

Il lotto urbano deve essere ridefinito perché una porzione di un fabbricato ivi ubicato presenta caratteristiche costruttive proprie, potendosi considerare quindi fabbricato autonomo

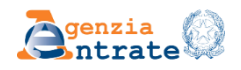

#### **Frazionamento**

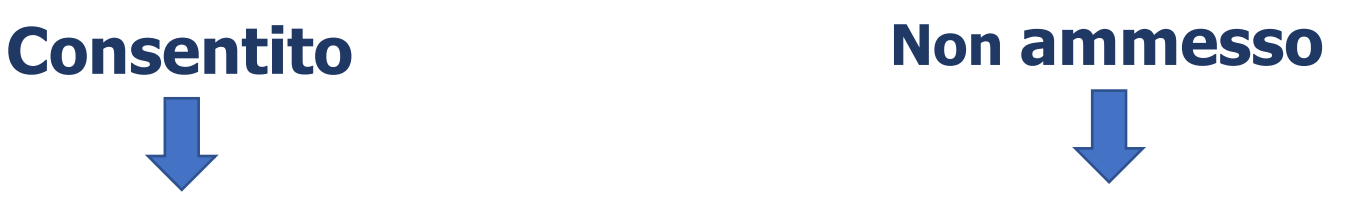

Il frazionamento al Catasto Terreni è possibile solo qualora la particella derivata perda ogni collegamento con il lotto urbano originario

Se la particella derivata mantiene un qualsiasi collegamento con il lotto urbano originario

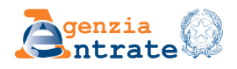

Nel caso in cui la particella derivata dall'atto di aggiornamento geometrico debba cambiare destinazione rispetto a "Ente Urbano" o essere separata dal lotto originario, alla stessa viene attribuita d'ufficio e in via transitoria la destinazione **"Relitto di Ente Urbano - cod. 450" .**

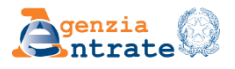

#### **Sanzione**

La presentazione dell'atto di aggiornamento al Catasto Fabbricati (Docfa) dovrà avvenire tempestivamente e comunque - in coerenza con le previsioni di cui agli articoli 17 e 20 del regio decreto legge 13 aprile 1939, n. 6529 - non oltre trenta giorni, dalla presentazione dell'atto di aggiornamento geometrico al Catasto Terreni (Pregeo).

Attenzione: Annotazione «planimetria non rispondente allo stato di fatto per frazionamento…» e attivazione procedura comma 277

La presentazione dell'atto di aggiornamento al Catasto Terreni (Docte – Mod. 26) dovrà avvenire tempestivamente e comunque - in coerenza con le previsioni della norma - non oltre il 31 gennaio dell'anno successivo, dalla presentazione dell'atto di aggiornamento geometrico al Catasto Terreni (Pregeo).

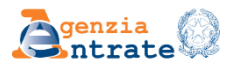

#### PRESENTAZIONE ISTANZE

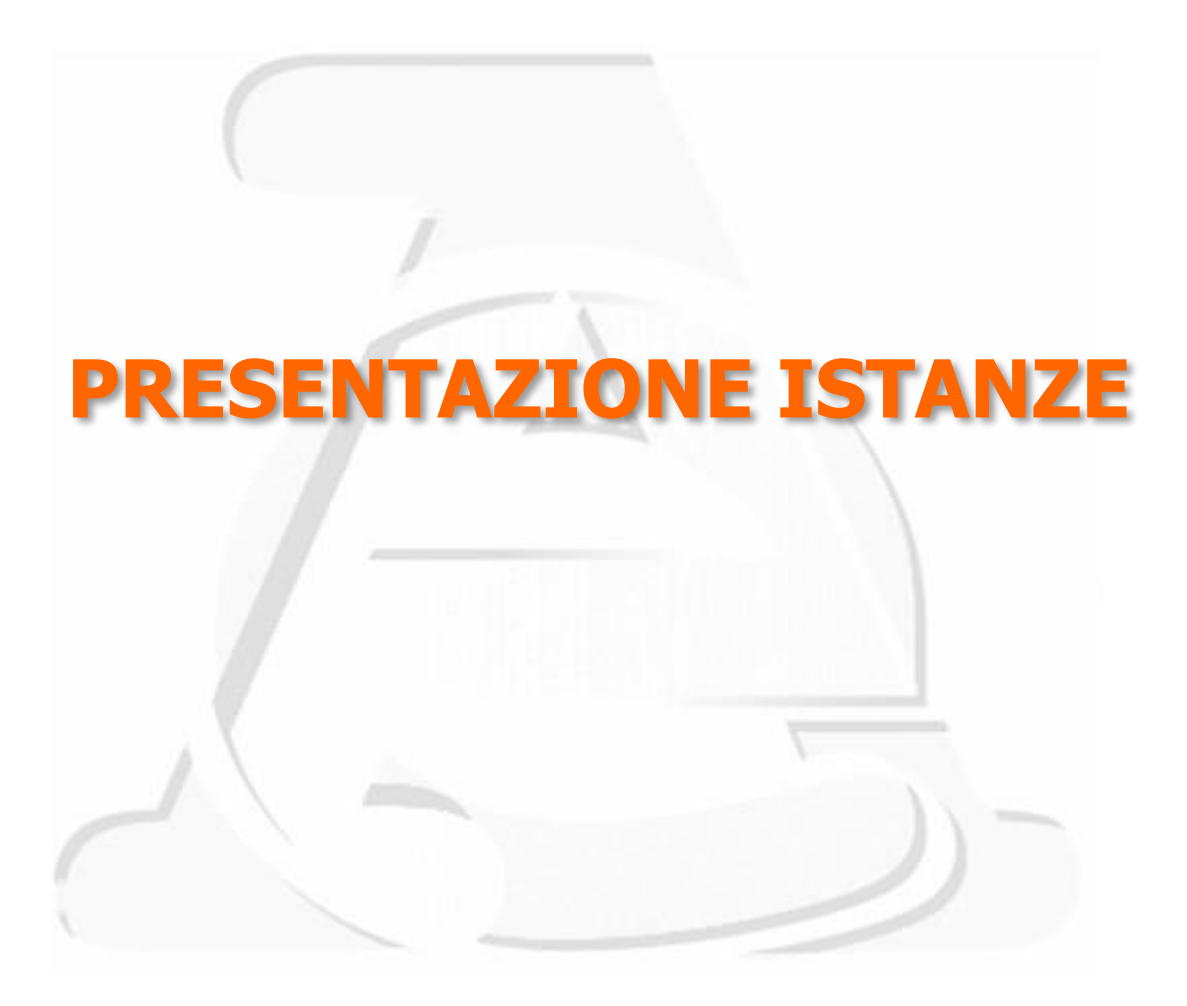

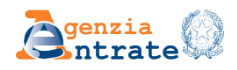

Le istanze devono essere trasmesse **esclusivamente**:

- alla pec dell'ufficio
- tramite **l'accesso** *all'area riservata* (cassetto fiscale);

• tramite *contact center.*

Le istanze di preallineamento anche

• tramite *Sister (volture 2.0)*.

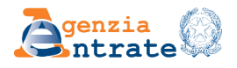

Le istanze devono riportare tutti i dati obbligatori (fac simile: 9T\_Modello Unico Istanza). I motivi più frequenti di istanze incomplete o non conformi sono i seguenti:

- mancanza dei richiami all'art. 47 e 76 del D.P.R. 28 dicembre 2000, n. 445 e s.m.i. sulle sanzioni penali previste per le ipotesi di falsi in atti e dichiarazioni mendaci;
- mancanza dei richiami previsti dal Decreto legislativo del 30/06/2003, n. 196 in materia di protezione dei dati personali;
- modello incompleto e mancante di informazioni essenziali del richiedente (codice fiscale e dati anagrafici) o dei dati identificativi dell'unità immobiliare (dati catastali);
- mancanza della firma o della copia del documento;
- mancanza della delega, nei casi previsti.

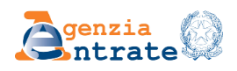
L'oggetto della pec deve contenere almeno: **tipo catasto; tipologia della richiesta** (desumibile dal modello unico d'istanza: Mod. 9T); dati del richiedente; mail pel.

Esempi:

**Istanza CF – acquisizione planimetria** – **Mario Rossi** (soggetto) – **mail pel** (su cui verrà inviata la risposta: no posta certificata);

**Istanza CT – variazione colturale** – **Mario Rossi** (soggetto) – **mail pel** (su cui verrà inviata la risposta: no posta certificata).

**Istanza SOG – preallineamento** – **Mario Rossi** (soggetto) – **mail pel** (su cui verrà inviata la risposta: no posta certificata).

**Riunione Usufrutto – Mario Rossi** (soggetto) – **mail pel** (su cui verrà inviata la risposta: no posta certificata);

**Volture – Mario Rossi** (soggetto) – **mail pel** (su cui verrà inviata la risposta: no posta certificata).

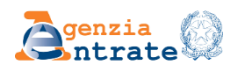

# PROBLEMATICHE

**Se non viene indicata la pel (ma solo la pec) il sistema automatizzato non invierà alcuna risposta sull'evasione o rifiuto dell'istanza, mentre inserendo la mail in SIT l'Ufficio comunica alla parte le risultanze della lavorazione.**

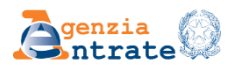

## PROBLEMATICHE

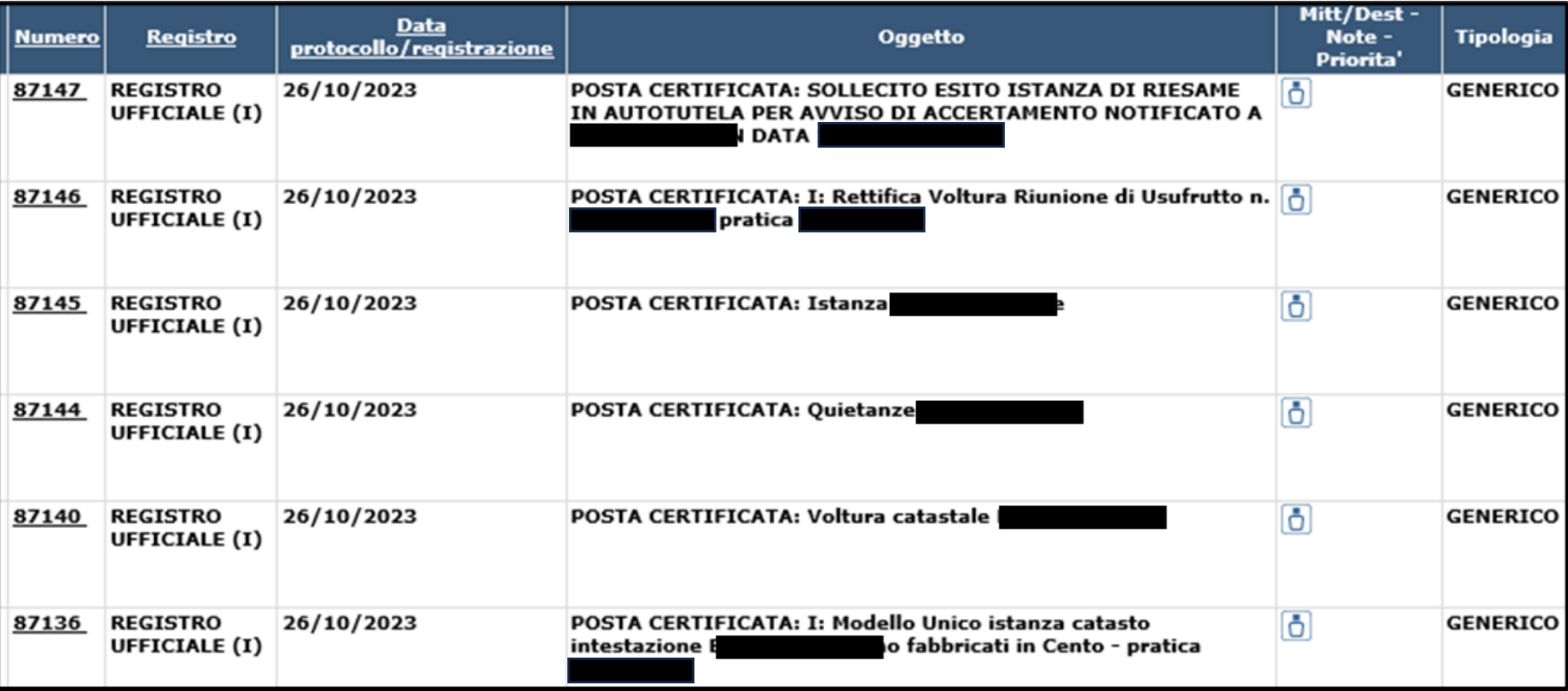

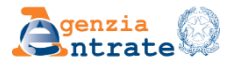

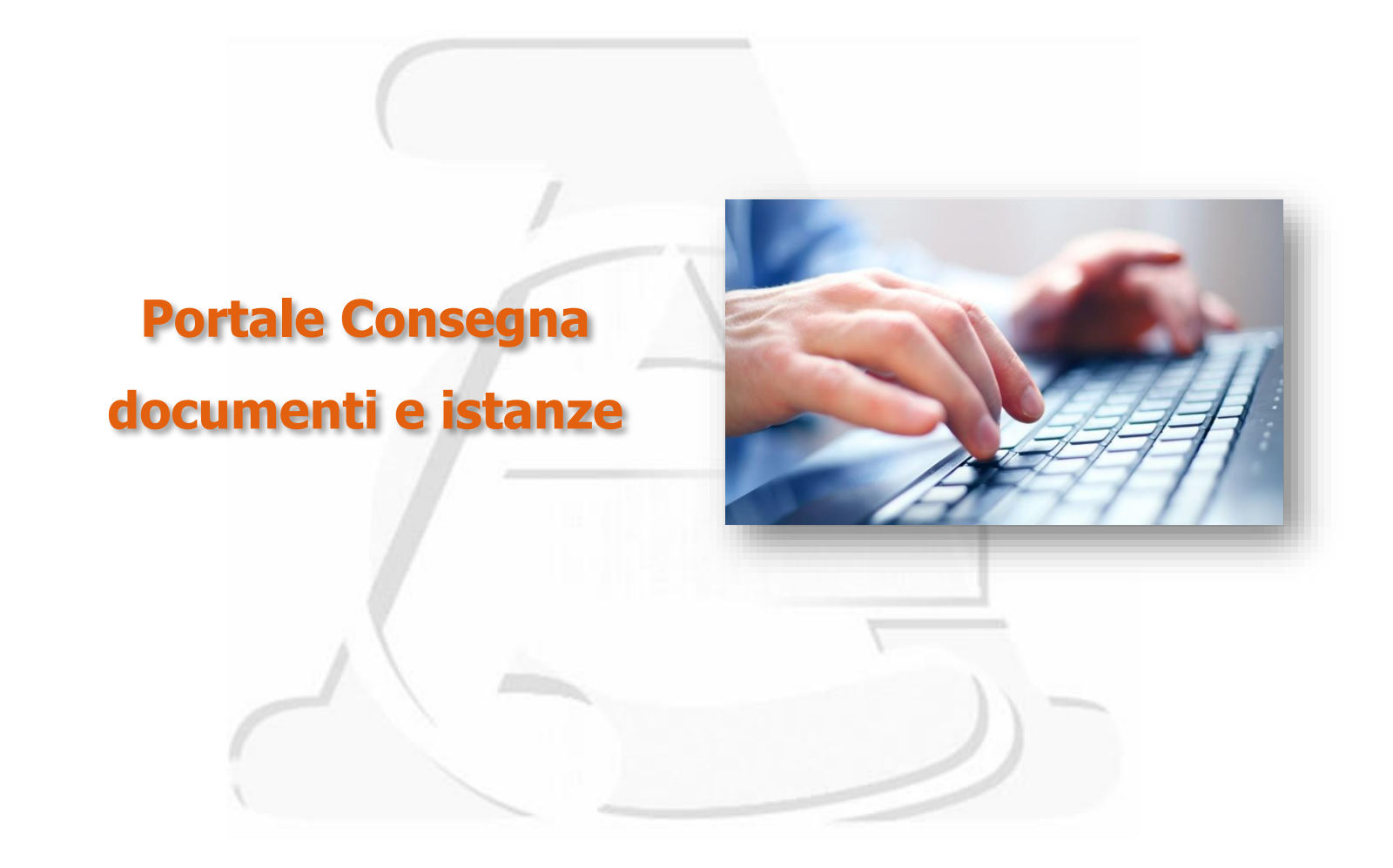

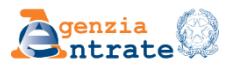

Consegna documenti e istanze è un servizio alternativo all'accesso fisico allo sportello che consente agli utenti in possesso delle credenziali di accesso ai servizi telematici (SPID, CIE o CNS o le credenziali rilasciate dall'Agenzia) di **consegnare in modalità telematiche documenti sia su specifica richiesta dell'Agenzia sia di iniziativa dell'utente e ottenere la ricevuta di protocollazione**.

Per accedere al servizio Consegna documenti e istanze è necessario anzitutto accedere alla propria area riservata del sito dell'Agenzia delle entrate e quindi seleziona la voce «**Istanze, comunicazioni e caerificati**» nella sezione «**Servizi**».

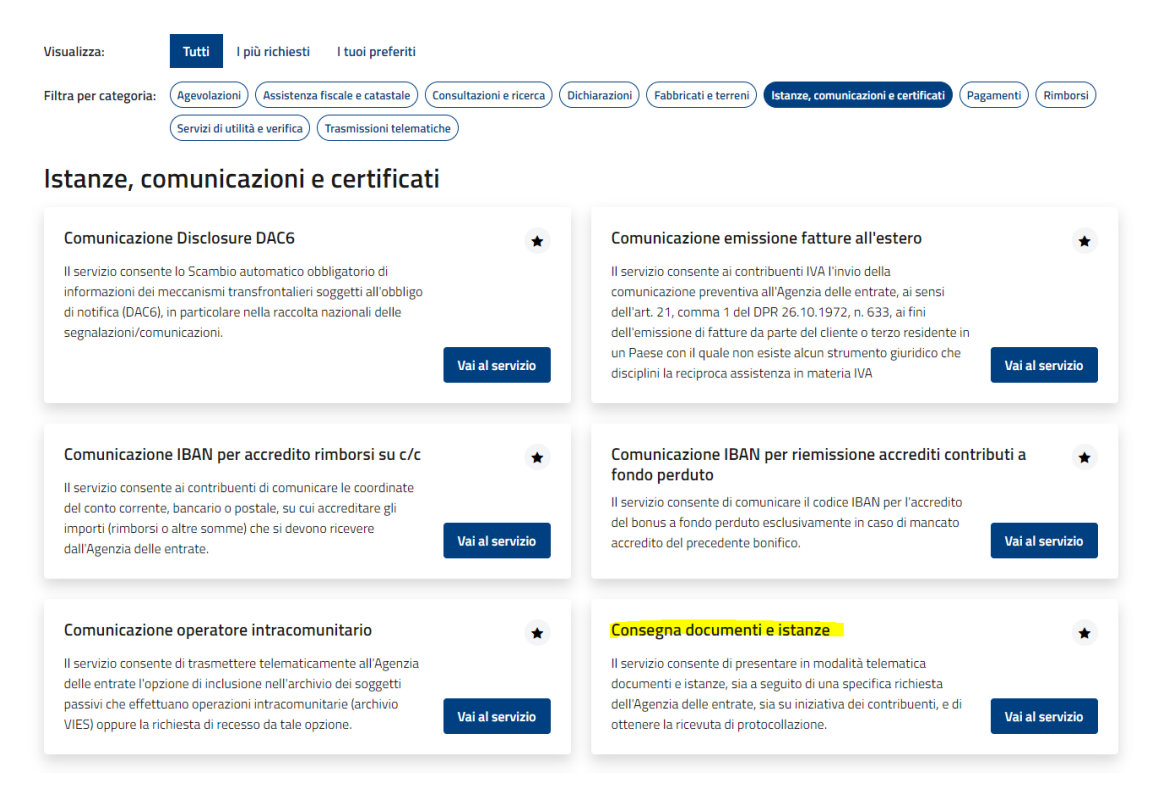

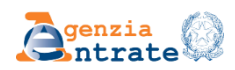

Informazioni preliminari

Consegna documenti <sup>e</sup> istanze non è sempre disponibile infatti **non può** essere utilizzato:

- ❖ Se disposizioni normative o provvedimenti o documenti di prassi prevedono specifiche modalità di presentazione, trasmissione, comunicazione all'Agenzia delle entrate (es. conferimento delega all'accesso al cassetto fiscale o all'utilizzo dei servizi di fatturazione elettronica);
- ❖ Se è disponibile la specifica funzionalità telematica per fruire del servizio richiesto (es. non può essere utilizzato per la registrazione dei contratti di locazione).

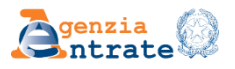

## Informazioni preliminari

Selezionando la voce «Nuova consegna» è possibile consegnare un documento o un'istanza per conto proprio o di altri.

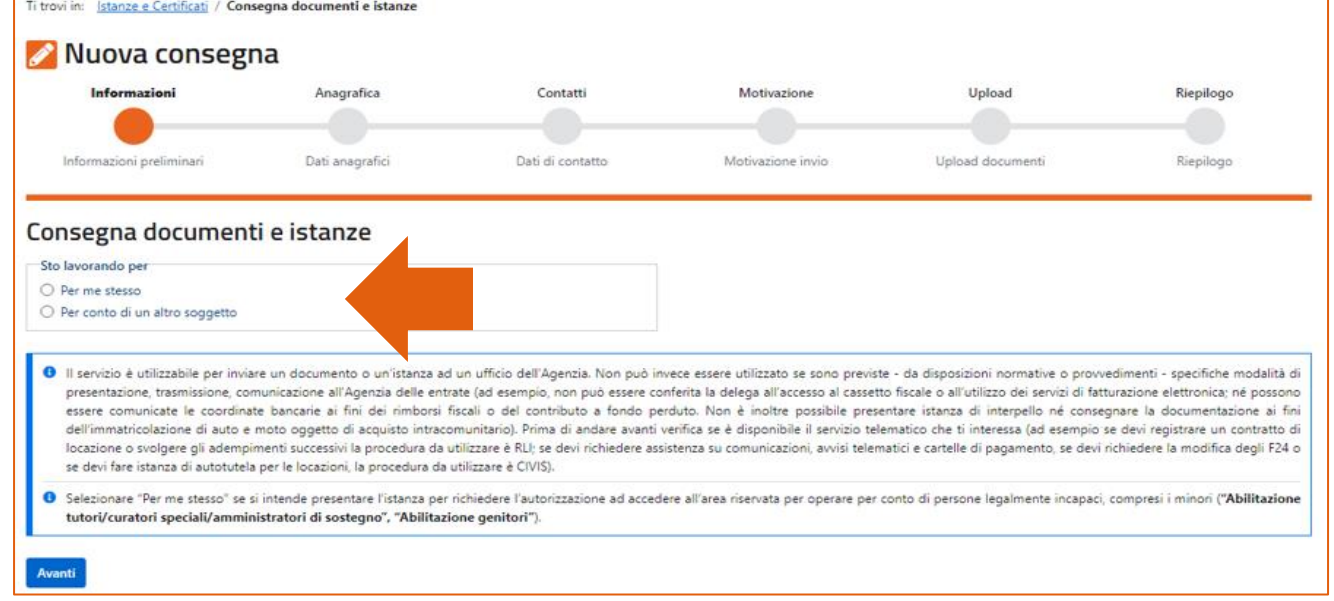

### **Attenzione**

Se l'istanza è trasmessa per richiedere l'autorizzazione ad accedere all'area riservata per operare per conto di persone legalmente incapaci, compresi i minori va selezionata l'opzione Per me stesso.

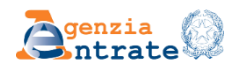

## Informazioni preliminari

Se il servizio è richiesto nell'interesse di un'altra persona nella sezione Upload sarà necessario allegare la documentazione a comprova della relativa condizione.

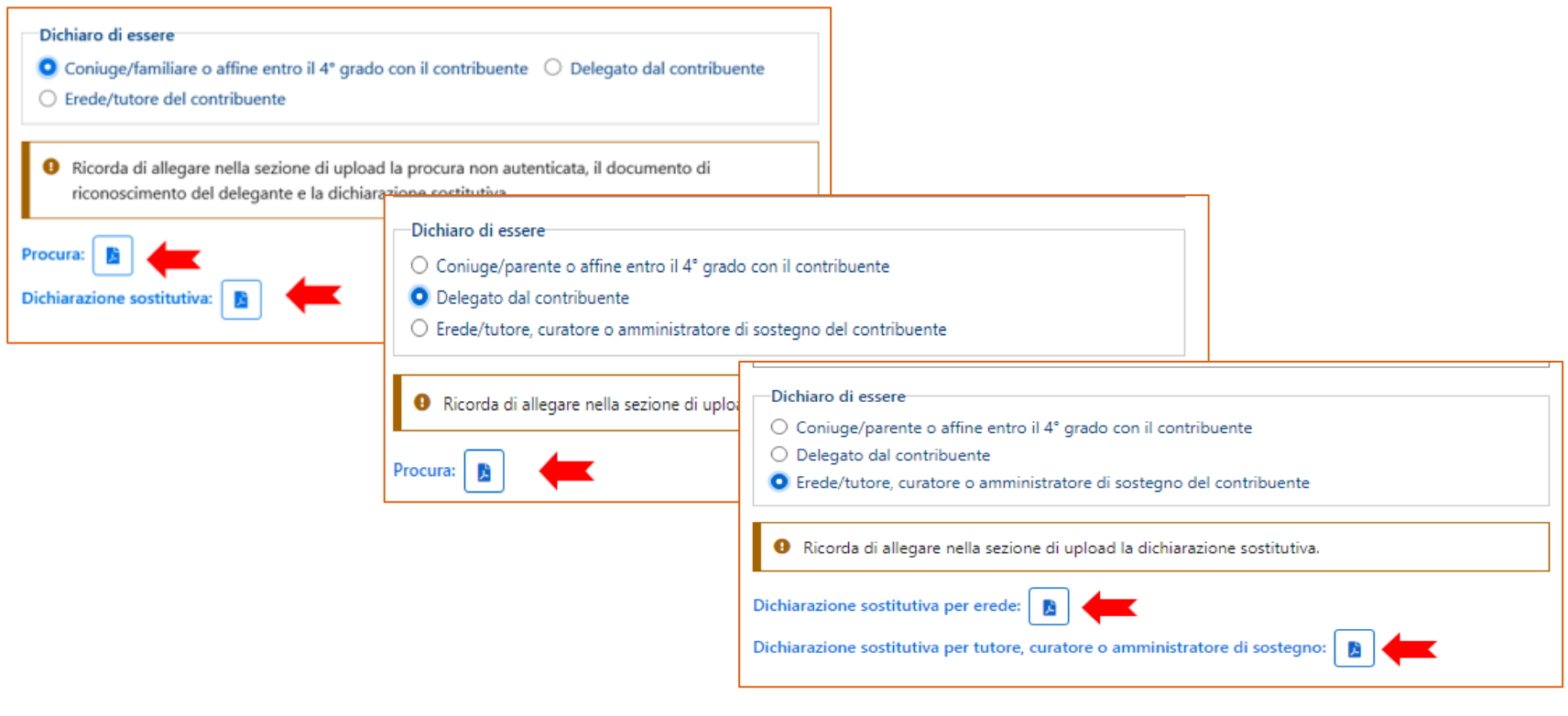

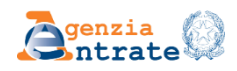

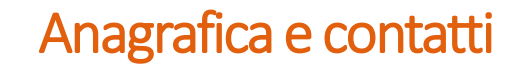

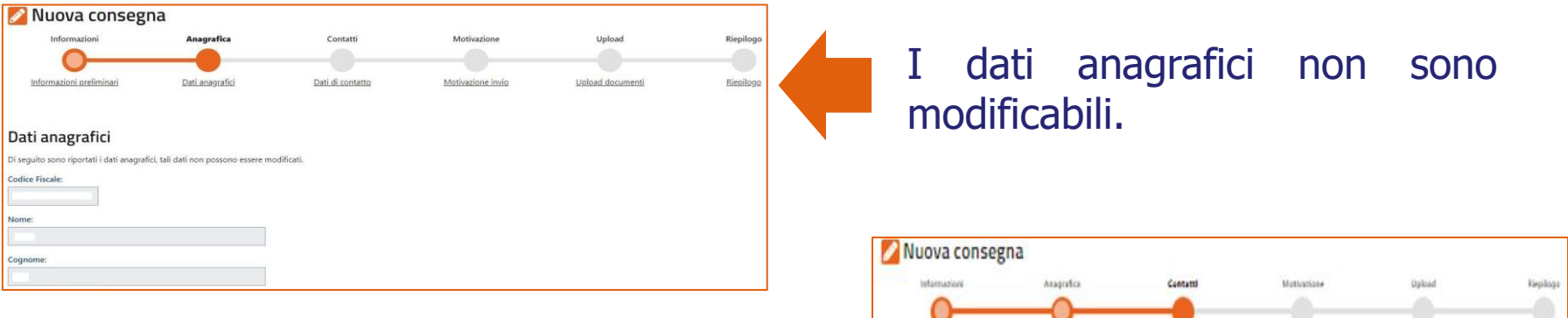

Nella pagina Contatti è possibile attivare l'avviso di accettazione o di scarto (anche su un indirizzo e-mail diverso da quello presente nei servizi telematici).

Se si intende confermare i dati di contatto proposti è sufficiente spostare il cursore in corrispondenza di ciascun campo per autorizzare l'invio degli avvisi.

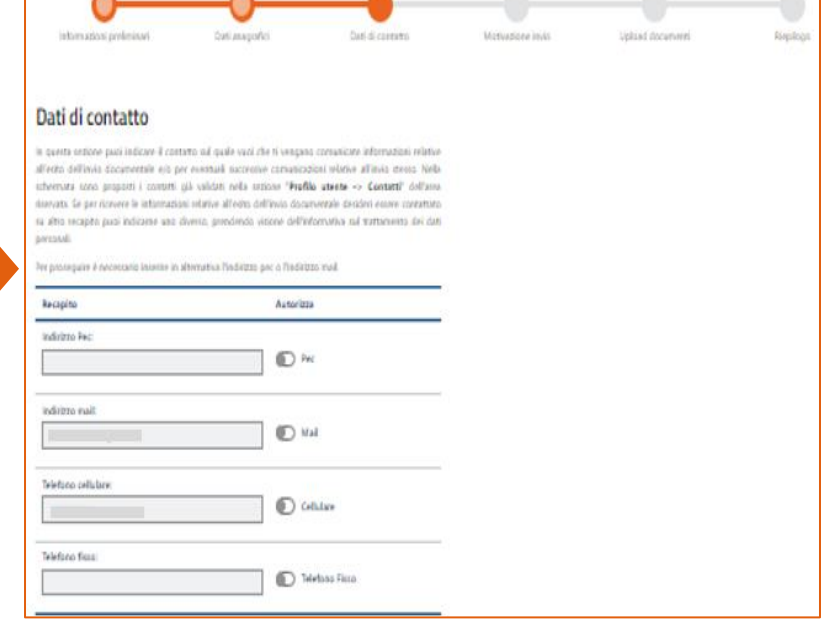

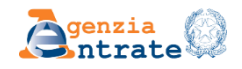

## **Motivazioni**

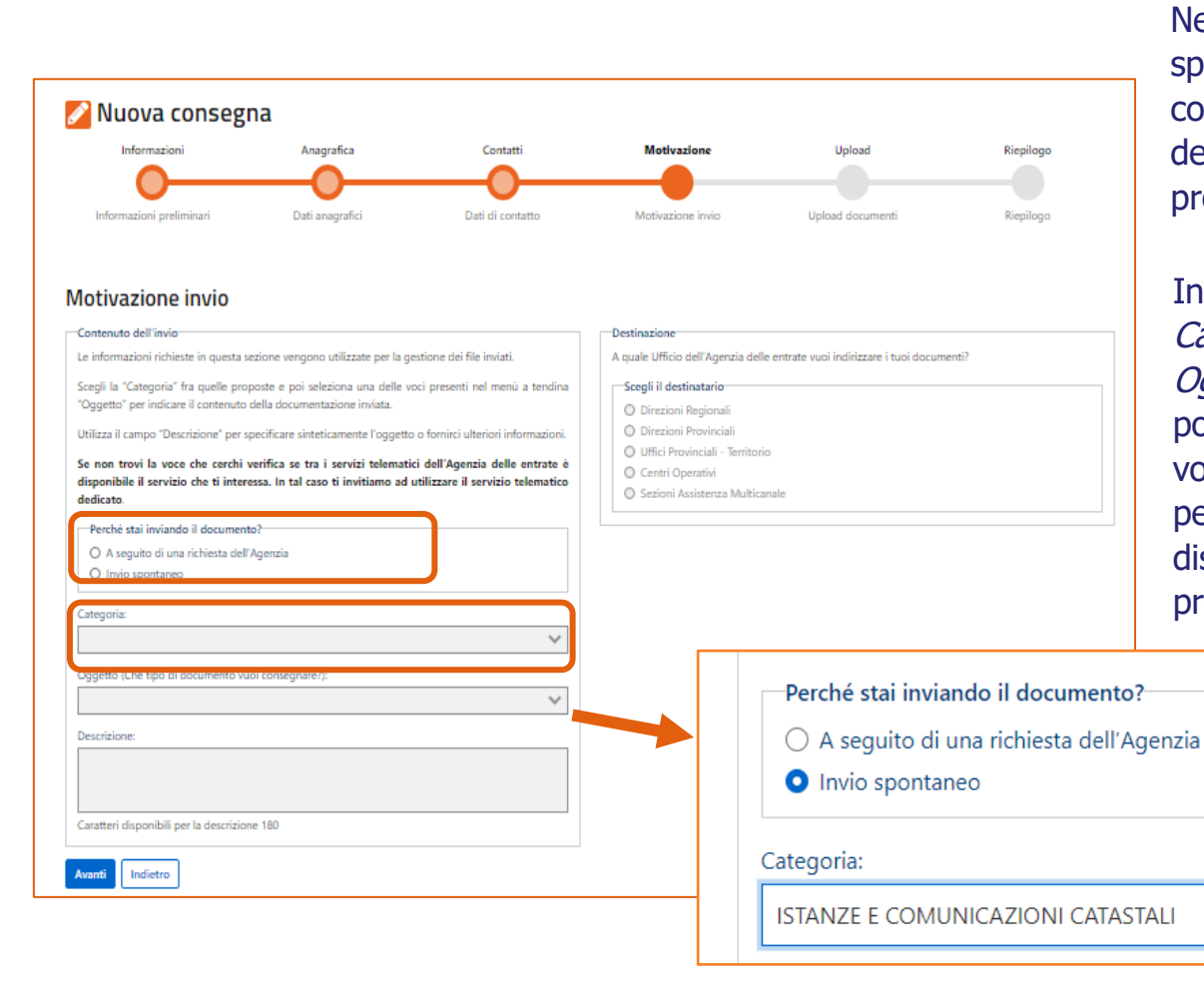

Nella sezione Contenuto dell'invio va specificato se il servizio è richiesto per consegnare la documentazione richiesta dell'Agenzia o per consegnare istanze di propria iniziativa.

In seguito attraverso il menù a tendina Categoria in relazione al quale nel campo Oggetto vengono proposte delle voci è possibile scegliere quella attinente. Dalle voci selezionabili sono stati espunti i servizi per i quali vi è già un canale telematico a disposizione o la modalità di trasmissione è precisamente stabilita da una norma

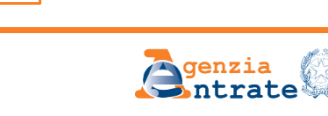

## **Motivazioni**

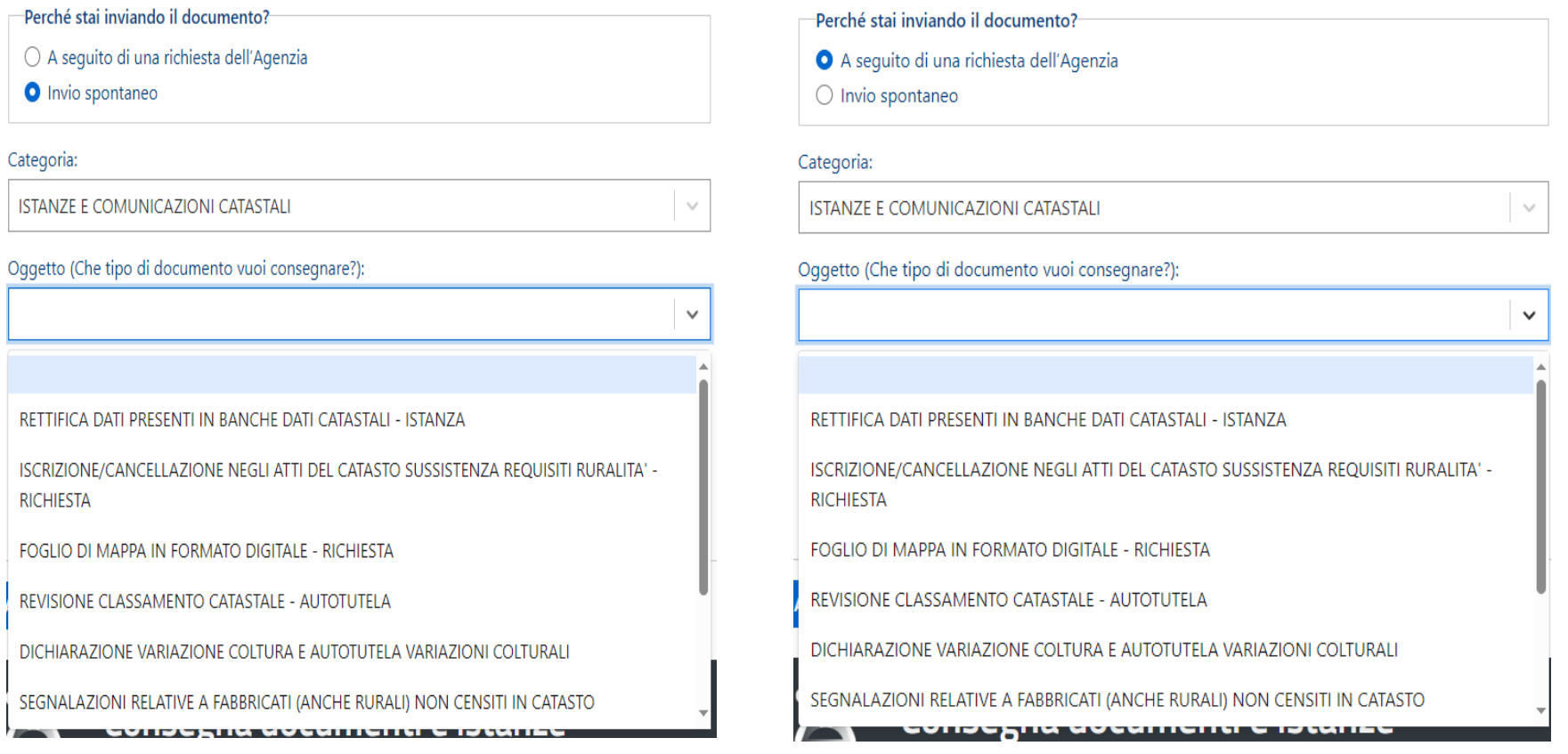

#### **Selezionando la categoria, si attiva poi l'elenco dell'oggetto coerentemente con la selezione operata**

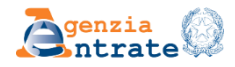

## **Motivazioni**

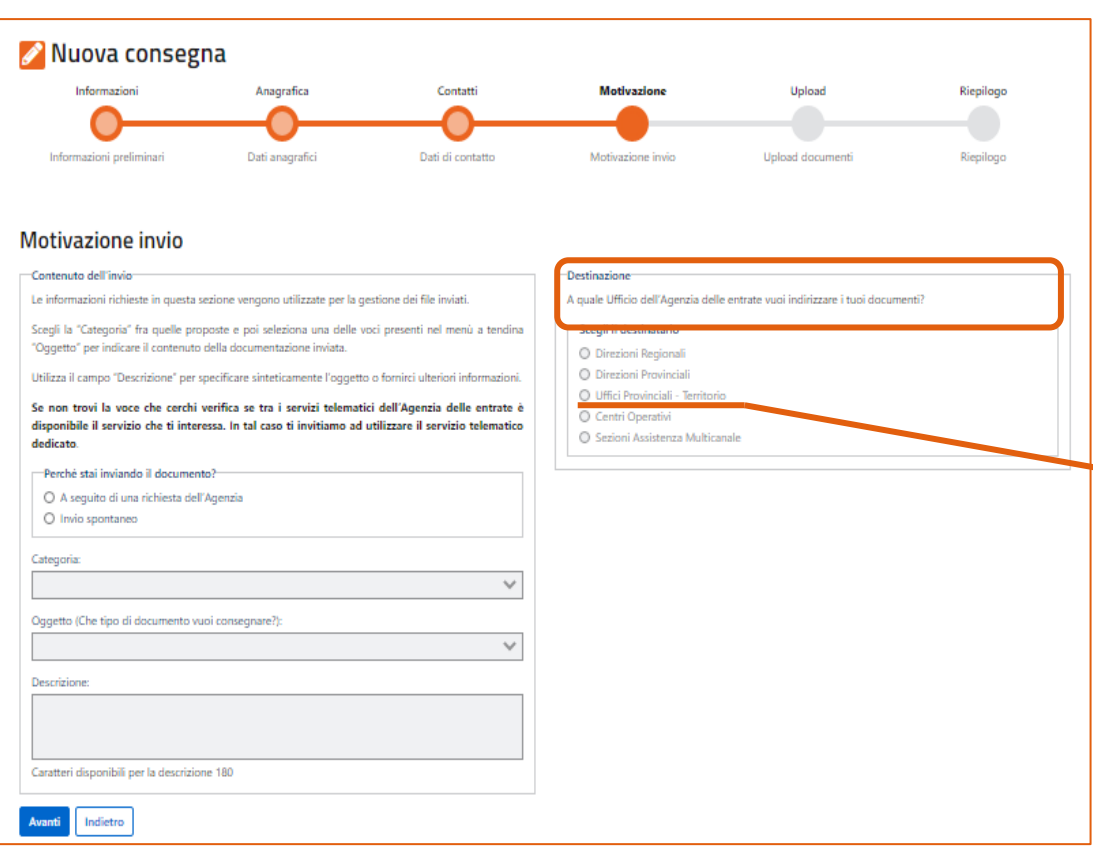

Nella sezione Destinazione va specificato l'Ufficio cui è indirizzata la documentazione: Direzioni regionali Direzioni provinciali **Uffici provinciali territorio** Centri operativi Sezioni assistenza multicanale – solo per civis .

**Quando si deve selezionare uffici provinciali territorio:** solo per richiedere servizi in materia ipotecaria e catastale per le province di Roma, Milano, Torino e Napoli.

Negli altri casi va selezionata la voce **Direzioni Provinciali**, tranne che per la Valle d'Aosta, dove va selezionata la voce Direzioni Regionali.

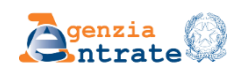

## Upload

Ciascuno dei file che è possibile allegare non deve superare il limite dimensionale dei 20 MB.

È anche possibile inviare file firmati digitalmente nei formati PAdES e **CAdES** 

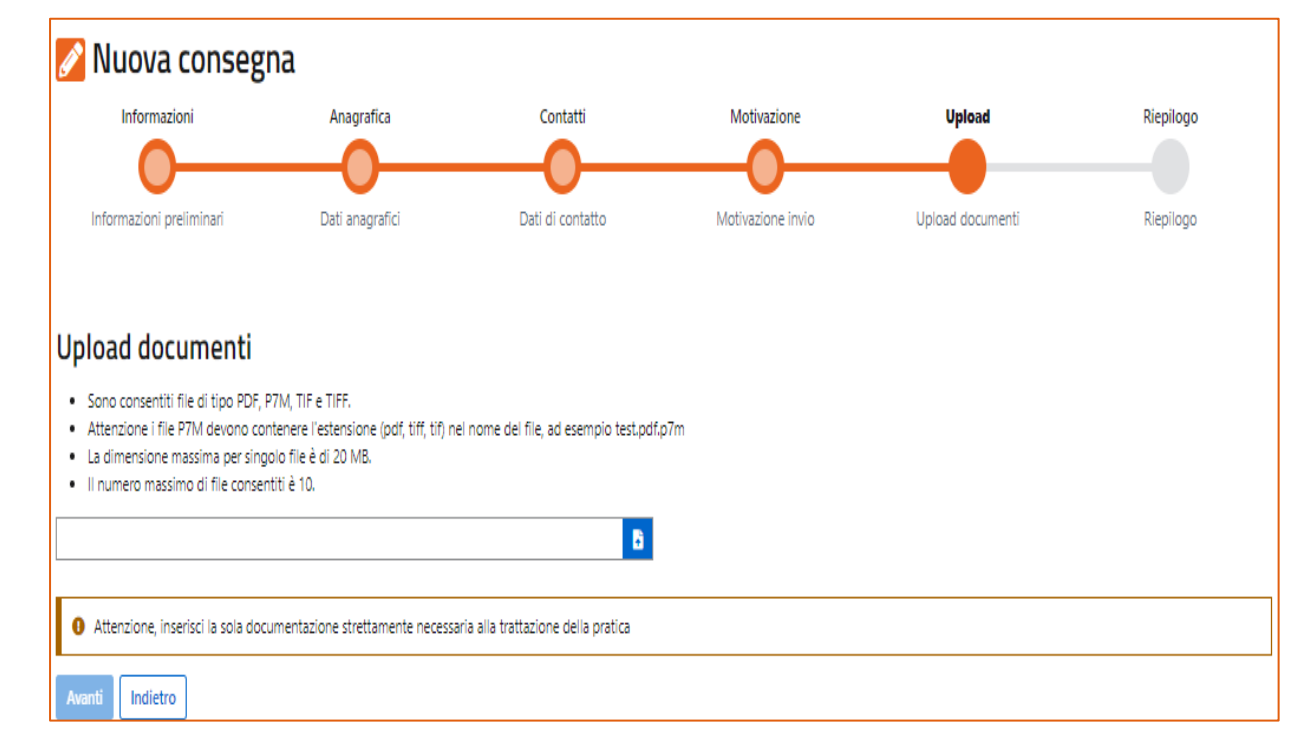

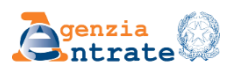

Riepilogo

Nella sezione del Riepilogo, infine, è possibile vedere tutte le informazioni relative all'invio effettuato e inviare definitivamente o tornare alle sezioni precedenti per modificare o annullare l'operazione.

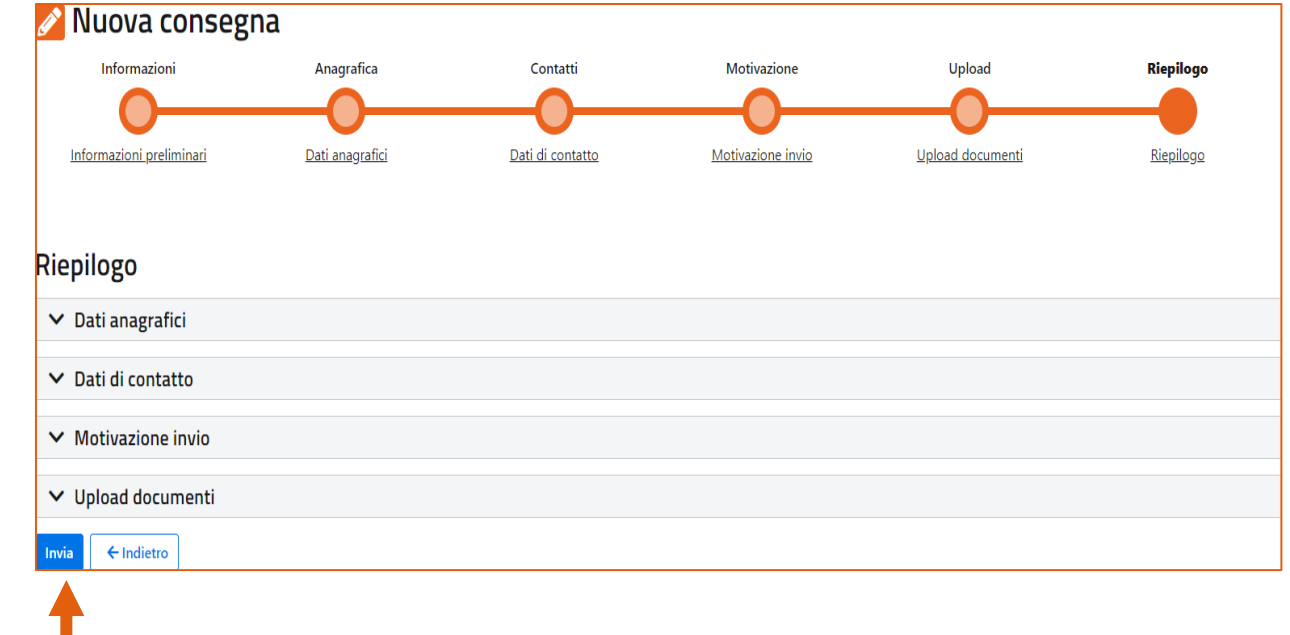

Infine è possibile procedere all'invio del documento o dell'istanza.

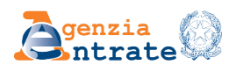

## Elenco consegne

È possibile consultare gli invii effettuati selezionando la voce Consulta le consegne effettuate

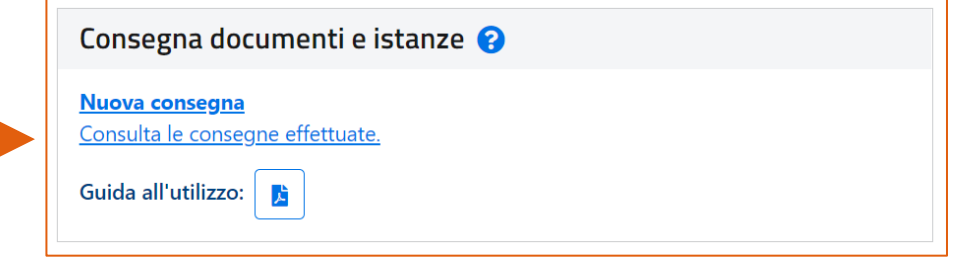

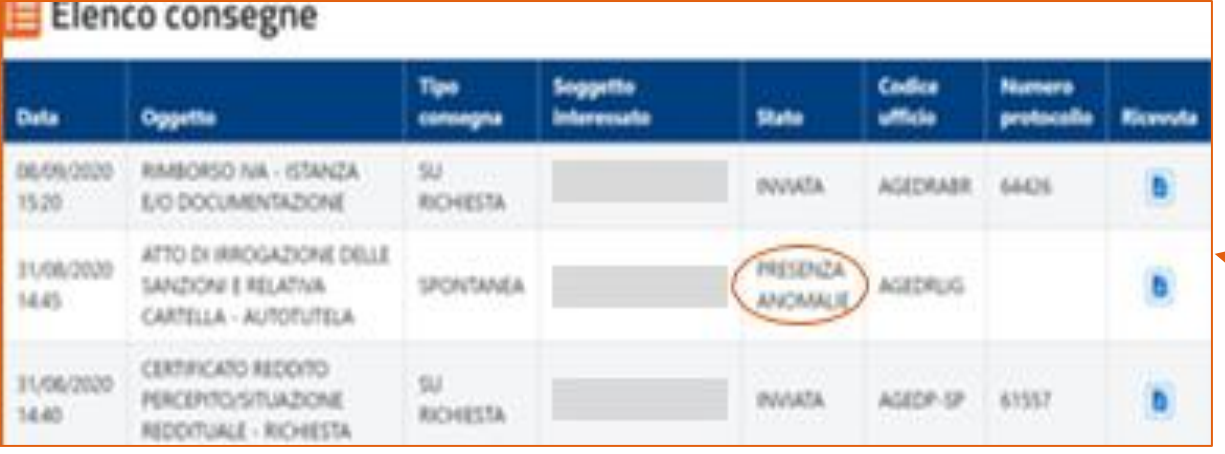

Se il sistema riscontra formati non validi o virus, l'invio viene bloccato e viene predisposta una ricevuta disponibile nell'Elenco consegne

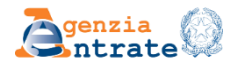

## Elenco consegne

#### Agenzia delle Entrate

Gentile utente, Le comunichiamo che l'invio dei documenti che ha effettuato in data 30/07/2020 tramite il canale Istanze e certificati – Consegna documenti e istanze al seguente Ufficio: DIREZIONE REGIONALE BASILICATA - AGEDRBAS, non è andato a buon fine.

La ricevuta di scarto è disponibile nella sezione Istanze e certificati - Consegna documenti e istanze - Elenco consegne, del sito web della Agenzia delle Entrate.

La invitiamo a verificare i motivi di scarto, descritti nella ricevuta, e ad inviare di nuovo la documentazione.

#### Cordiali saluti

Attenzione. La preghiamo di non rispondere a questa email in quanto trattasi di invio automatizzato da server non presidiato.

In caso di esito negativo dell'invio l'utente riceve la **ricevuta di scarto** del documento o dell'istanza inviata e viene informato tramite sms/email.

In caso di esito positivo dell'invio l'utente riceve la **ricevuta di consegna** del documento o dell'istanza inviata con il numero di protocollo e viene informato tramite sms/e-mail.

#### Agenzia delle Entrate

Gentile utente. Le comunichiamo che l'invio dei documenti che ha effettuato in data 30/07/2020 tramite il canale Istanze e certificati - Consegna documenti e istanze al seguente Ufficio: DIREZIONE PROVINCIALE LDI TORINO – AGEDP1TO è andato a buon fine.

Il numero di protocollo attribuito è 48975.

La ricevuta di accettazione è disponibile nella sezione Istanze e certificati - Consegna documenti e istanze – Elenco consegne, del sito web della Agenzia delle Entrate.

Cordiali saluti

Attenzione. La preghiamo di non rispondere a questa email in quanto trattasi di invio automatizzato da server non presidiato.

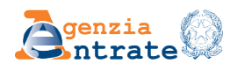

## **L'invito è di usufruire di questo servizio:**

evitando l'utilizzo della PEC

evitando la prenotazione di appuntamenti in presenza presso gli uffici

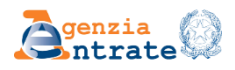

#### **DATI UTILIZZO PORTALE CONSEGNA DOCUMENTI E ISTANZE ANNO 2023 ISTANZE E COMUNICAZIONI CATASTALI**

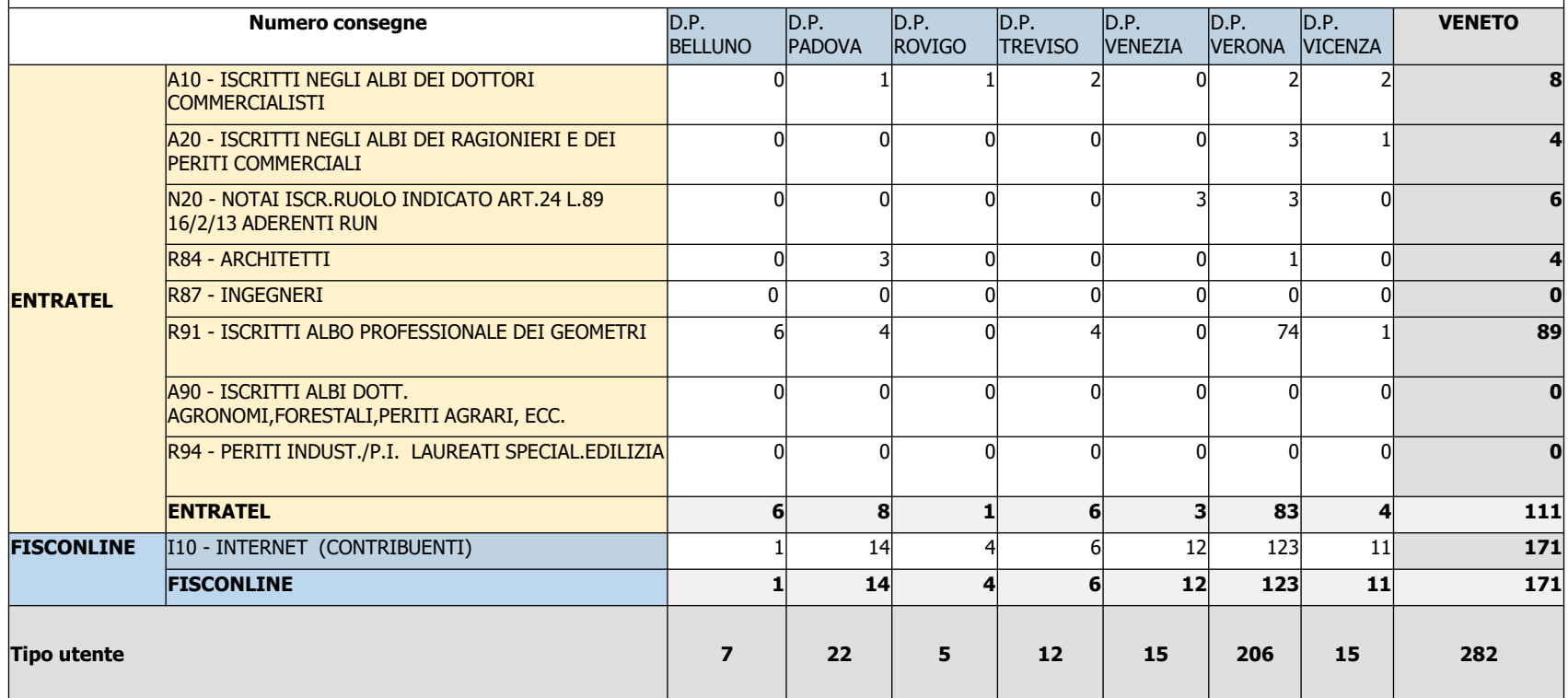

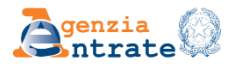

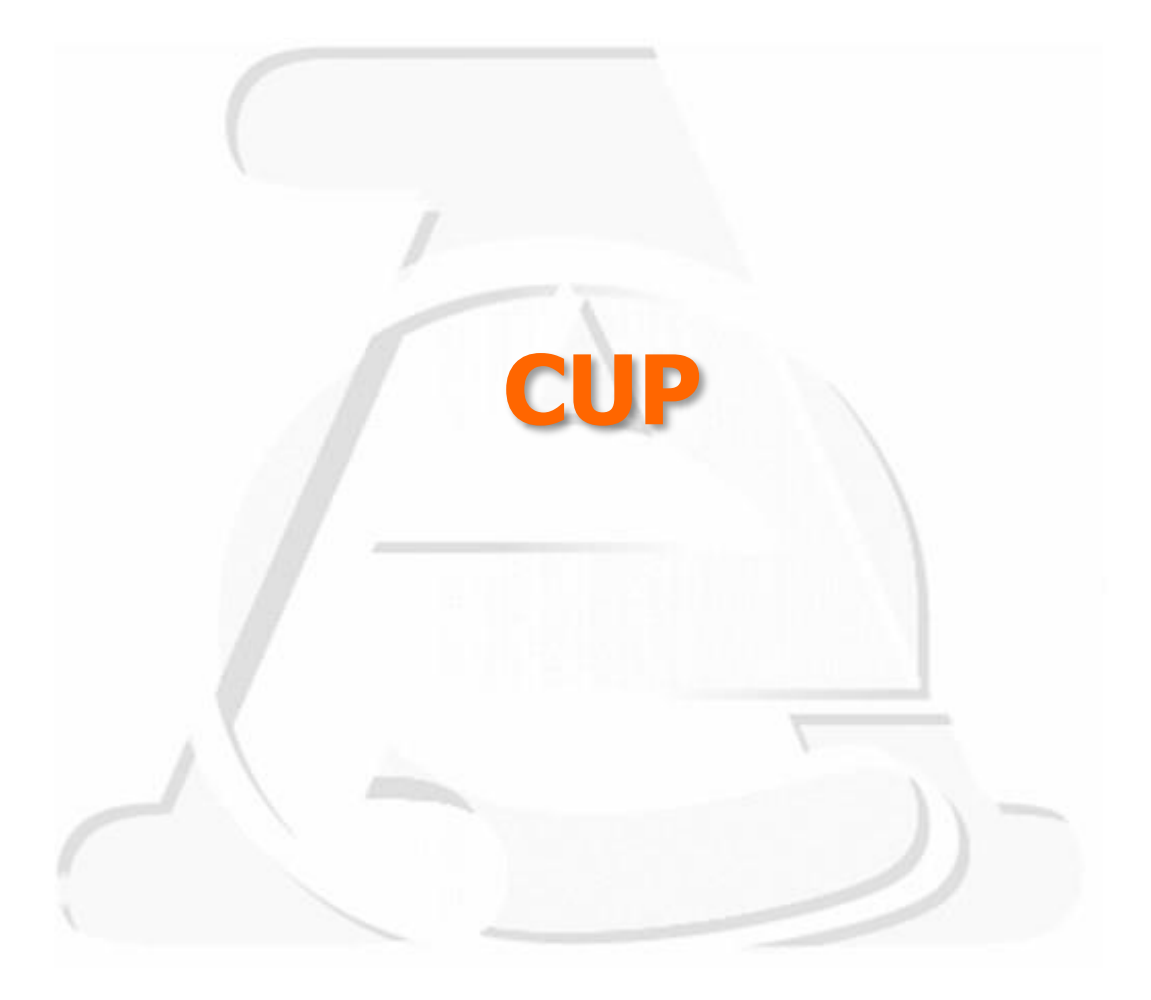

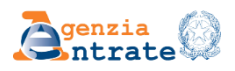

### SERVIZI ATTUALMENTE PRENOTABILI TRAMITE CUP

 1. Assistenza (telefonica-videochiamata) all'utenza professionale catasto fabbricati;

 2. Assistenza (telefonica-videochiamata) all'utenza professionale catasto terreni;

- 3. Consultazione atti cartacei catasto fabbricati;
- 4. Consultazione atti cartacei catasto terreni;
- 5. Consultazioni catastali informatizzate;
- 6. Presentazione e Assistenza domande di volture catastali;
- 7. Consultazione ipotecaria di note e dei titoli cartacei;
- 8. Ispezioni ipotecarie informatizzate.

**I servizi catastali e ipotecari** sono prenotabili tramite l'App "Agenzia delle Entrate" o tramite l'indirizzo [https://www.agenziaentrate.gov.it/portale/prenota](https://www.agenziaentrate.gov.it/portale/prenota-un-appuntamento)[un-appuntamento](https://www.agenziaentrate.gov.it/portale/prenota-un-appuntamento)

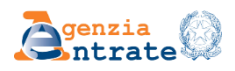

## **Servizi attualmente attivi**

#### Servizi Catastali e di Pubblicità Immobiliare

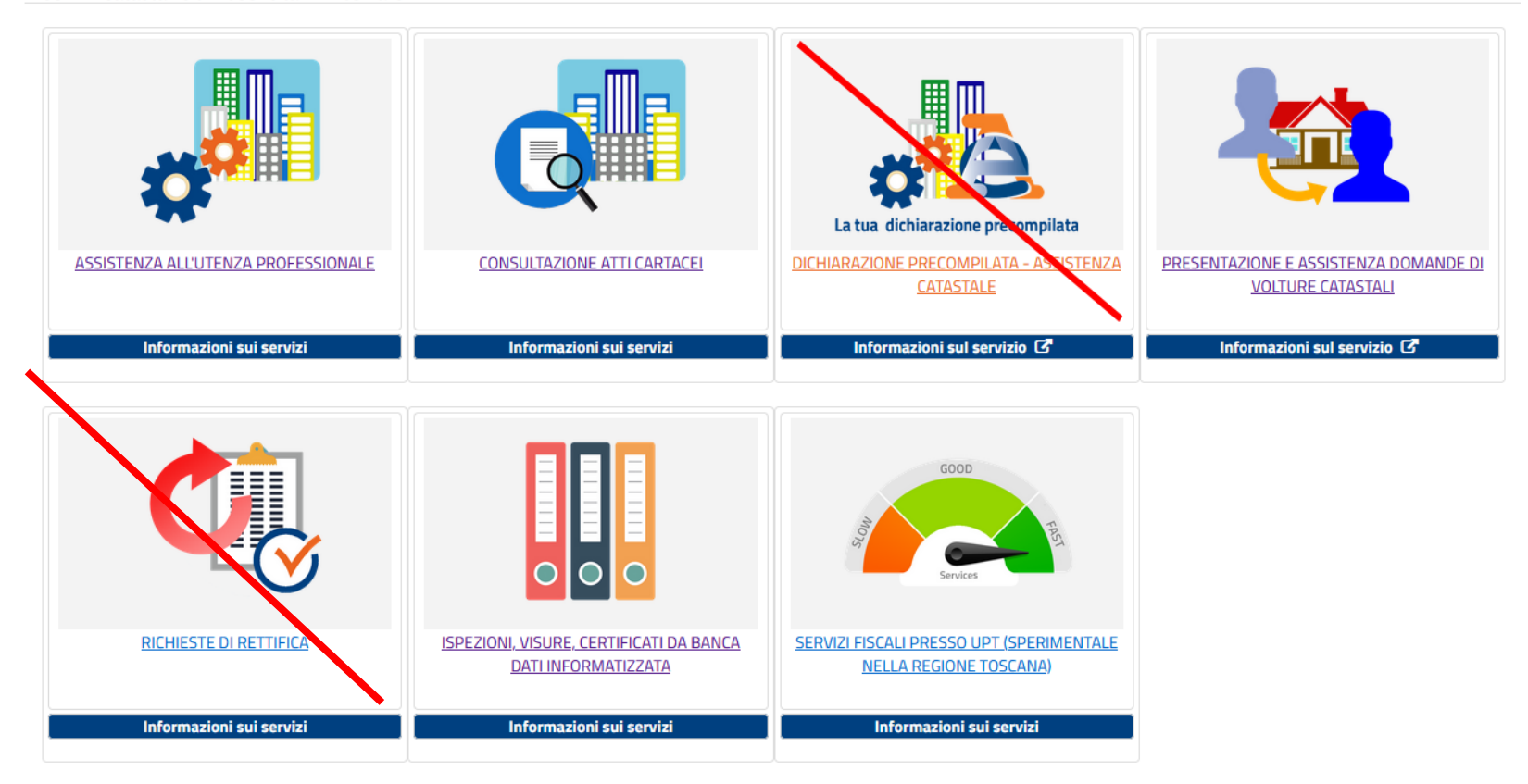

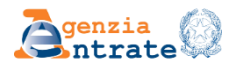

# Dati rilevati al 15/02/2024 **Assitenza all'utenza professionale**

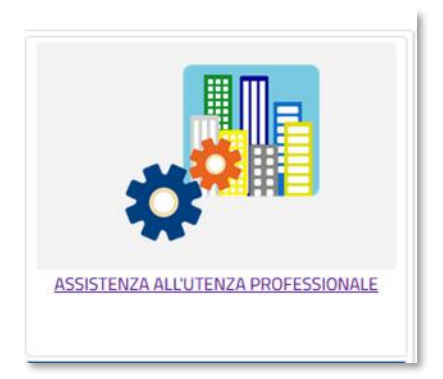

**Tasso di offerta appuntamenti Tempi medi di attesa 100 % 6,40 gg**

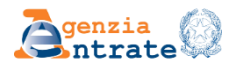

**CUP** 

# Dati rilevati al 15/02/2024 **Consultazione atti cartacei**

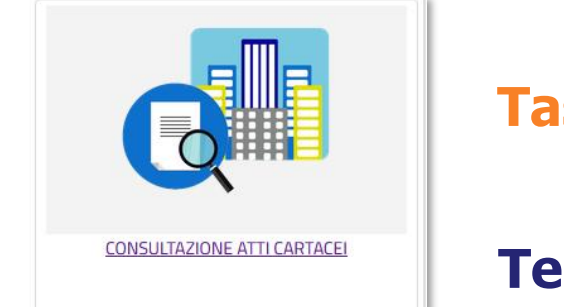

**Tasso di offerta appuntamenti 99,91 %**

**Tempi medi di attesa 9,81 gg**

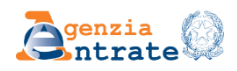

# Dati rilevati al 15/02/2024 **Presentazione e assistenza domande di voltura**

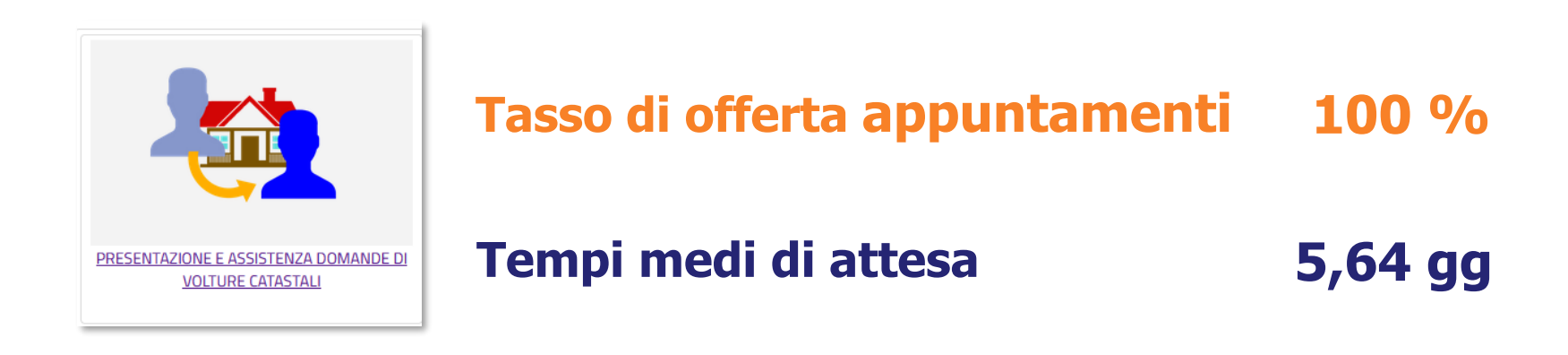

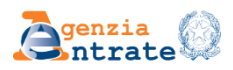

# Dati rilevati al 15/02/2024

# **Ispezioni, visure, certificati da banca dati informatizzata**

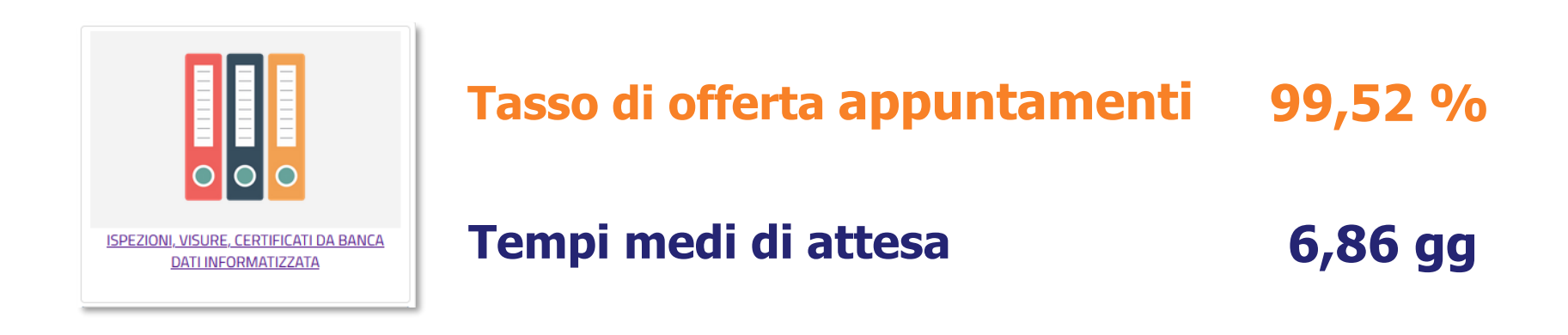

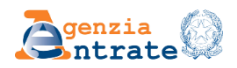

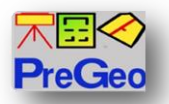

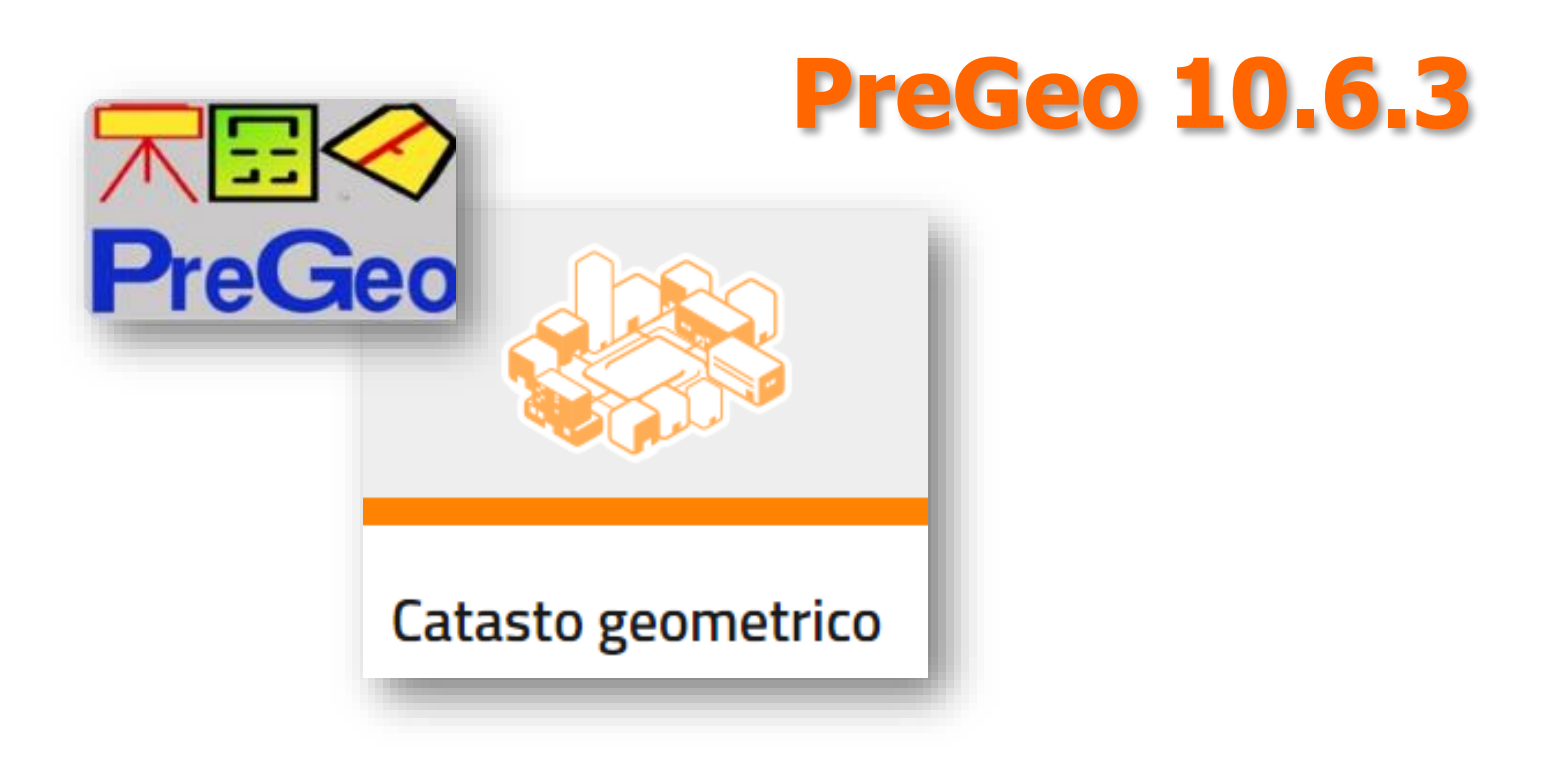

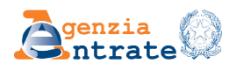

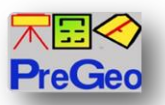

## **La Circolare n. 11/E dell'8 maggio 2023**

Regolarizza le modalità di **aggiornamento** degli archivi catastali nel caso di frazionamento di **Enti Urbani**, con specifico riferimento alle fattispecie connesse al **frazionamento** di **particelle** censite con destinazione "**Ente Urbano** – cod. **282**"

### **Adeguamenti del** *software* **PreGeo**

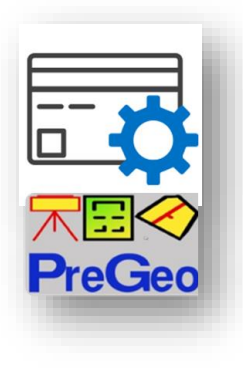

Le nuove **automazioni** previste supportano il principio che per la particella di terreno edificata, identificata a partita speciale al CT come Ente Urbano, **la conservazione dei beni immobili correlati allo stesso Ente Urbano deve avvenire al CF** mediante presentazione di atti di aggiornamento **DOCFA** (rappresentazione nuove geometrie dei beni con planimetria e/o elaborato planimetrico)

Il ricorso all'utilizzo di atti di aggiornamento **PREGEO** non è libero e facoltativo, bensì **circoscritto** a pochi **casi residuali**, specificamente individuati e codificati

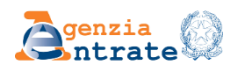

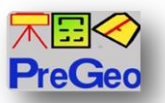

## **Adeguamenti del software PreGeo**

### ✓ **IMPLEMENTAZIONE CASISTICHE AMMESSE**

#### ✓ **ASSEGNAZIONE DELLA NUOVA DESTINAZIONE CODICE 450 ALLA PARTICELLA DERIVATA**

#### ✓ **DICHIARAZIONE DELLA DITTA DA ATTRIBUIRE ALLA PARTICELLA CON CODICE 450**

Per atti Pregeo che trattano BCC e BCNC In RTS: «Quote individuate dalle parti, proporzionali al diritto vantato sull'area di sedime da ciascun soggetto» Nel censuario CT: annotazione di immobile «Quote provvisorie da definire con atto legale»

#### ✓ **VERIFICA DEGLI IDENTIFICATIVI CATASTALI DEGLI IMMOBILI**

- ✓ **VERIFICA CORRETTEZZA DEI DATI INSERITI**
- ✓ **VERIFICA CORRELAZIONE CT/CF**

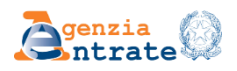

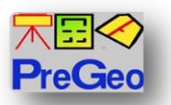

## **Evoluzione del modello censuario «blindato»**

Il **modello censuario** generato dalla **attuale procedura** ha una valenza di mera utility per facilitare l'approccio alla compilazione.

Con l'**evoluzione** del software, grazie a nuove regole e controlli, sarà possibile la **predisposizione** in **automatico** di un **modello censuario** con una valenza più robusta, cosiddetto «**blindato**»

Le nuove caratteristiche connesse alla predisposizione dell'atto d'aggiornamento, consentiranno **l'approvazione automatica** da parte della procedura direttamente con **esito positivo**, senza necessità di ulteriori verifiche da parte dell'operatore dell'ufficio

Le **analisi** delle operazioni durante la proposta d'aggiornamento, sono state migliorate attraverso **l'implementazione** dell'attuale algoritmo con **ulteriori casistiche** di atti d'aggiornamento

Con questa evoluzione del software, appena intercettata la tipologia dell'atto d'aggiornamento, è possibile predisporre **correttamente** il **modello censuario** associato

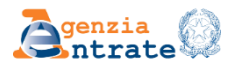

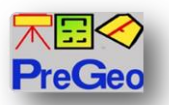

Per gli atti d'aggiornamento con presenza di particelle a partita speciale, è prevista la predisposizione dell'estratto di mappa «evoluto», caratterizzato dalla integrazione di informazioni provenienti dal Catasto Fabbricati all'interno dell'estratto di mappa uso aggiornamento

In particolare, per TM, SC, FRZ, FRZ+TM, che trattano particelle con il codice 282 e 278, è facoltà del tecnico richiedere il rilascio dell'EdM «evoluto» uso aggiornamento, contenente le intestazioni delle U.I.U. censite al Catasto Fabbricati afferenti le particelle correlate al Catasto dei Terreni

L'estratto di mappa «evoluto» ha la duplice valenza di certificazione, con riferimento alle informazioni di CT, e di sola consultazione – a richiesta del tecnico – con riferimento alle informazioni aggiuntive delle U.I.U. del CF

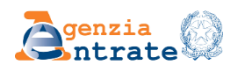

La richiesta di U.I.U. da parte del tecnico è facoltativa, con un limite massimo di 10 U.I.U. e ha un costo di 0,90 euro per singola U.I.U. richiesta

COSTI (esempio)

**EdM "evoluto"** - uso aggiornamento con richieste al CT tre particelle agricole di cui 1 con codice 282/278 ente urbano, nell'ambito del quale vi fossero tre U.I.U. al CF oggetto di consultazione:

Bollo telematico **28 euro**

Tributo speciale catastale di cui al punto 1.2 della Tabella **16 euro**

Consultazioni al CF 0,90x3=**2,70 euro**

TOTALE **46,70 euro**

Le prime due voci rappresentano il costo dell'EdM attuale.

La terza voce costituirà il costo aggiuntivo dell'EdM evoluto, legato alle consultazioni al CF facoltativamente richieste.

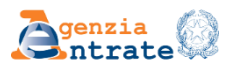

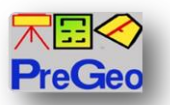

Nell' **EdM evoluto** saranno inseriti tutti gli intestatari delle U.I.U. richieste. Per i beni comuni non verranno inseriti gli intestatari.

6|DITTA|762|GARIBALDI, GIUSEPPE, CIVITAVECCHIA, 11/10/1969|GRBGSP69R51H773O|Proprieta` per 1/2| 6|DITTA|762|VERDI, GIUSEPPE, ROMA, 23/02/1970|VRDGPS70B23E501S|Proprieta` per 1/2| 6|DITTA|919|FACCHETTI, GIACINTO, MILANO, 17/02/1937|FCHGNT37T17T501D|Proprieta` per 1/2| 6|DITTA|919|ROSSI, MARIO, MILANO, 29/05/1938|RSSMRA38E29F205Y|Proprieta` per 1/2|

6|DITTA|U|850|1|FACCHETTI, GIACINTO, MILANO, 17/02/1937|FCHGNT37T17T501D|Proprieta` per 1/2| 6|DITTA|U|850|1|ROSSI, MARIO, MILANO, 29/05/1938|RSSMRA38E29F205Y|Proprieta` per 1/2| 6|DITTA|U|850|2|VERDI, GIUSEPPE, ROMA, 23/02/1970|VRDGPS70B23E501S|Proprieta` per 1/1|

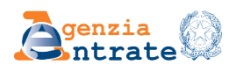

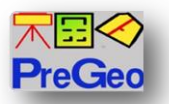

Nelle nuove righe 6 relative agli immobili sono riportati, oltre alle particelle correlate al CF, anche i dati di classamento (categoria, classe, consistenza e RC)

6|PARTICELLA|762|04|SEMINATIVO|2500|2336|19.37|8.39|SR| 6|PARTICELLA|828|00|ENTE URBANO|5600|5599|0|0|SN| 6|PARTICELLA|919|04|SEMINATIVO|31592|27969|244.74|106.05|SN|

6|PARTICELLA|U|828|850|1|A03|3|5.5|1000.00| 6|PARTICELLA|U|828|850|2|D08|0|0|8000.00| 6|PARTICELLA|U|828|850|3|BCNC|

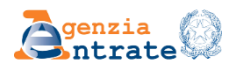

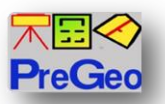

## **Dematerializzazione della «lettera di incarico»**

La Circolare n. 49/T del 27/02/1996 specifica che per la ricevibilità ed iscrivibilità, degli atti con mancata sottoscrizione e/o conferimento al mandato al tecnico da parte di tutti i soggetti contitolari di diritti, deve essere presente la lettera di incarico al professionista, riportante tutti gli elementi informativi contenuti in un modello di lettera, allegato

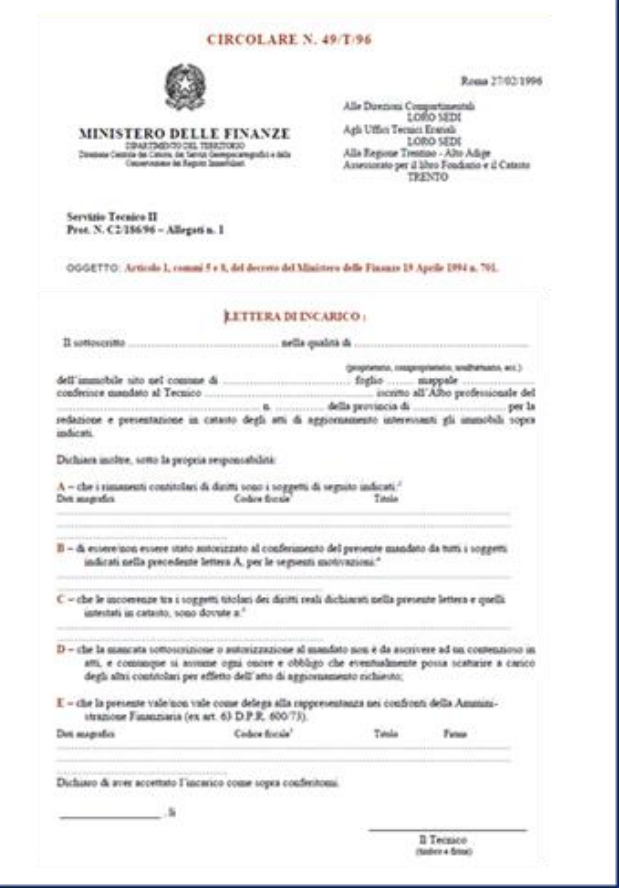

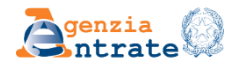

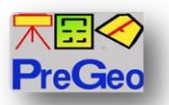

## **Dematerializzazione della «lettera di incarico»**

La versione 10.6.3 - APAG 2.15 di Pregeo 10 consente la compilazione guidata dal software e la produzione automatica della lettera di incarico allegata all'atto di aggiornamento, secondo lo stesso format allegato alla Circolare.

La lettera di incarico è sottoscritta dai soggetti che autorizzano il mandato al tecnico redattore e, per accettazione, anche dal professionista incaricato

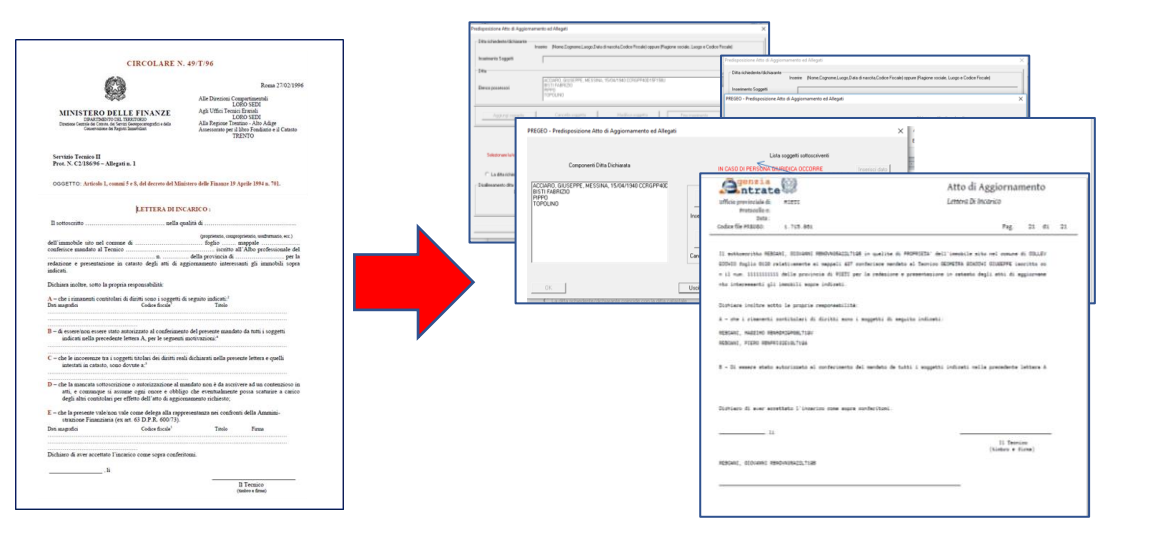

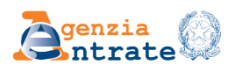

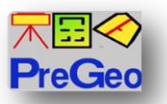

## **La gestione dei dati GNSS**

#### **PREGEO 10.00-G**

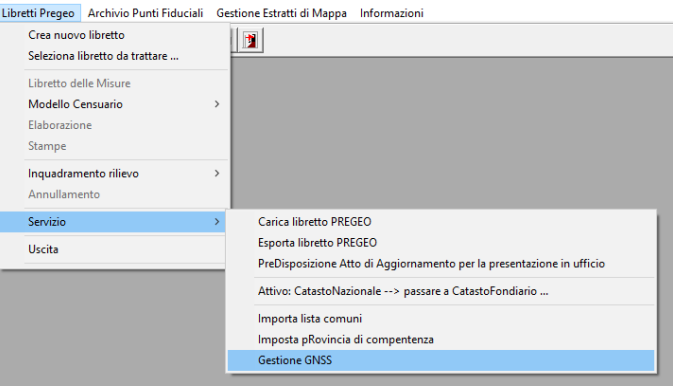

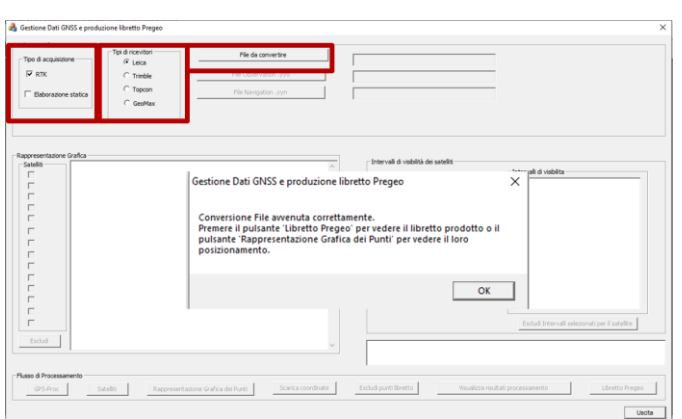

Con il nuovo modulo di gestione dati GNSS:

- ❑ possibilità di elaborare dati di varie marche di strumentazione, sia in «RTK» che in «Elaborazione statica»
- ❑ Possibilità di chiedere l'elaborazione del file del rilevo scaricato dal ricevitore
- ❑ Ottenere con dei tool di rappresentazione grafica le informazioni sulle coordinate dei punti o sulle distanze tra punti
- ❑ Scaricare le coordinate ECEF (Geocentriche) del rilievo in estensione .csv
- ❑ Escludere eventuali punti con s.q.m. elevato
- ❑ Predisporre il libretto Pregeo con individuazione automatica dal rilievo delle coordinate della Reference o Stazione Permanente di una rete pubblica o privata

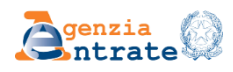
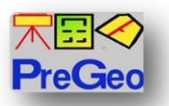

#### **Sperimentazione**

Con nota prot. n. 274712 del 25 luglio u.s., la DC SCCPI ha attivato una sperimentazione sulla «versione 10.6.3. beta» di Pregeo, al fine di correggere eventuali bug e migliorarne la usabilità, in collaborazione con i seguenti Ordini professionali: Geometri, Periti industriali, Periti Agrari, Agrotecnici

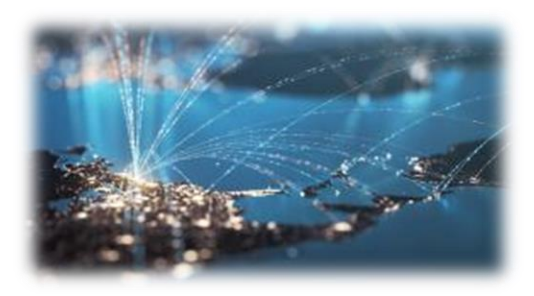

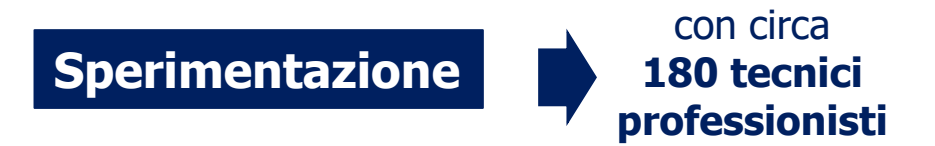

Durata **trimestrale**, successivamente prorogata di un mese, con **termine** proprio oggi, **30 novembre 2023**

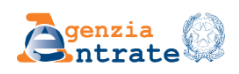

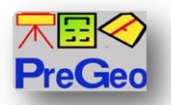

#### **Il rilascio della nuova versione del software**

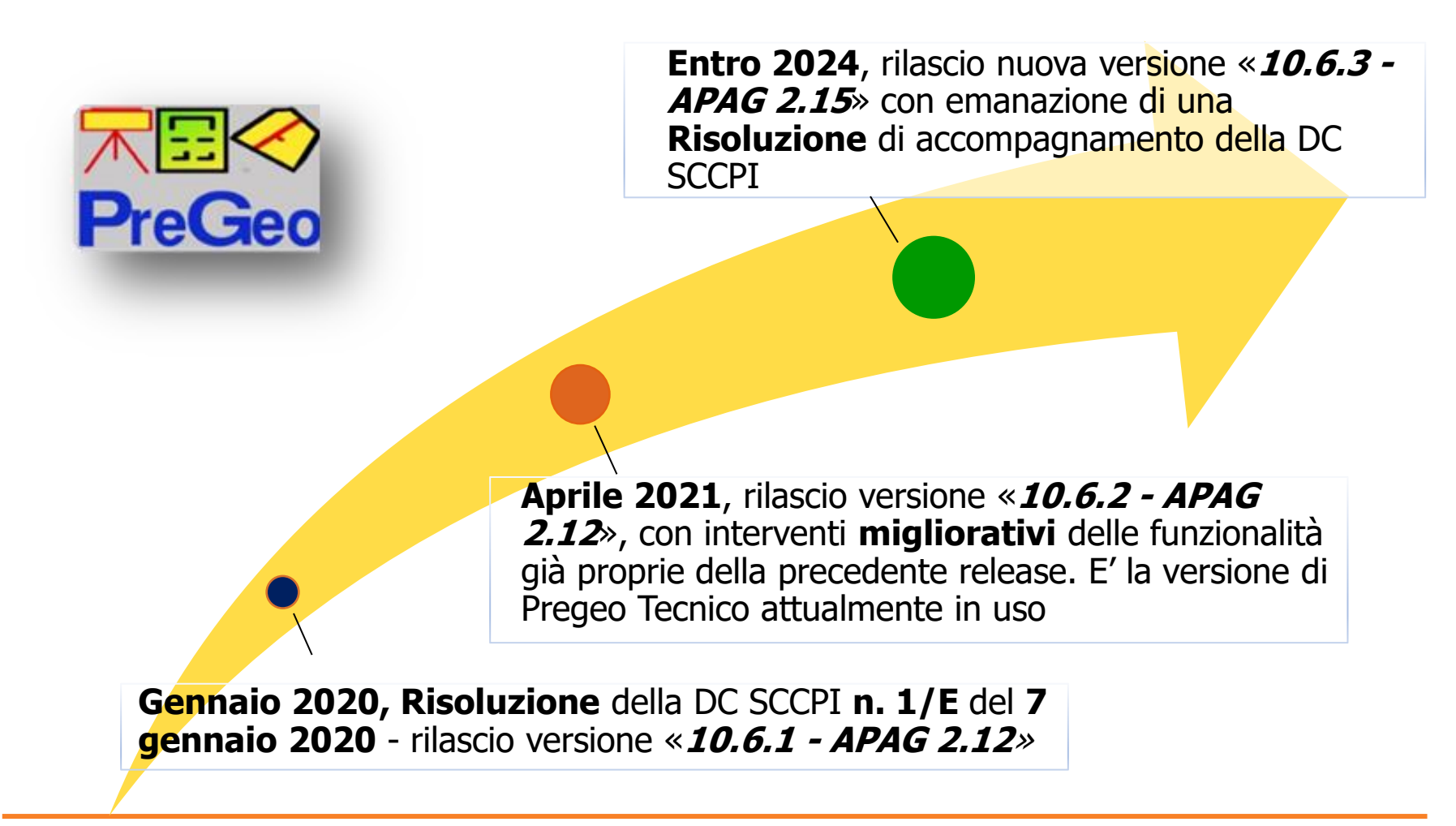

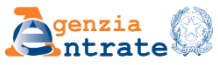

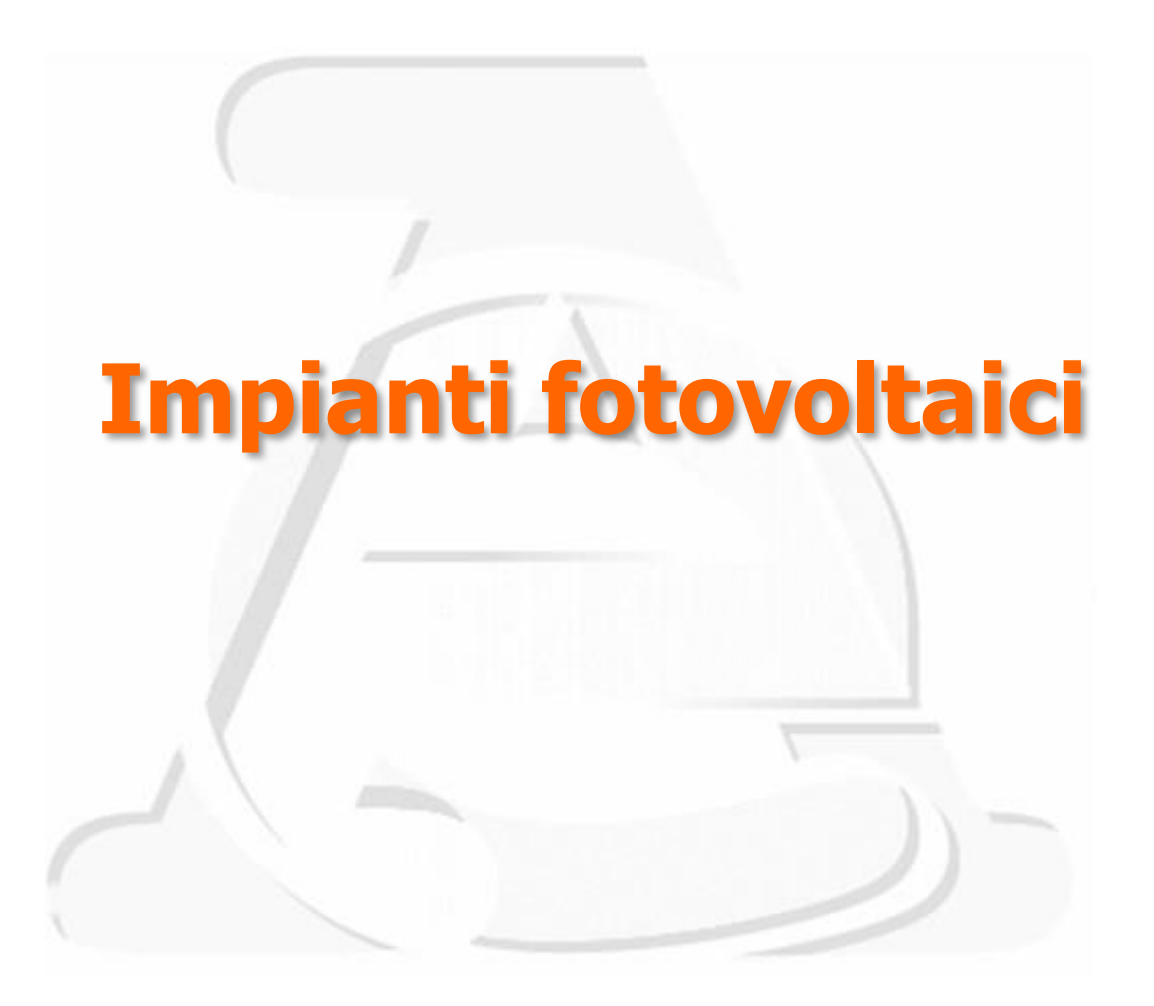

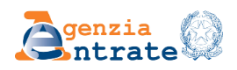

Nel rispondere ad un quesito posto dalla D.R. Emilia Romagna la Direzione Centrale, nel riprendere le indicazioni fornite con la Circolare n. 36/E del 19 dicembre 2013, ha confermato l'indirizzo in base al quale

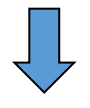

*quando le installazioni…costituiscono pertinenze di unità immobiliari … le porzioni di immobili ospitanti tali installazioni non mutano la loro destinazione … e … l'eventuale obbligo di aggiornamento ha per oggetto le sole unità immobiliari servite dall'installazione fotovoltaica nei casi in cui la stessa installazione ne incrementa il valore capitale (o la redditività ordinaria) di una percentuale pari al 15% o superiore, in accordo alla prassi estimativa dottata dall'amministrazione catastale*

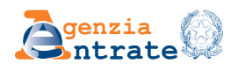

#### Si conferma che NON sussiste l'obbligo di dichiarazione al catasto

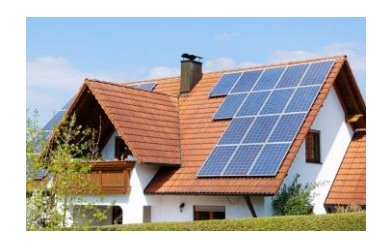

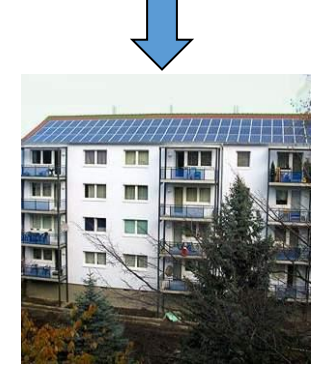

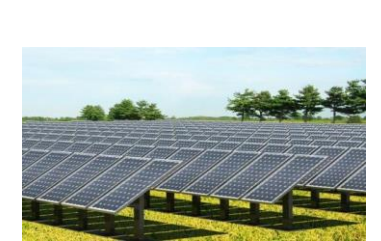

*Impianto con potenza nominale inferiore o pari a 3 kw*

*Impianto con potenza nominale inferiore a tre volte il numero delle unità immobiliari le cui parti comuni sono asservite.*

*Volume area destinata all'impianto al suolo inferiore a 150 m3*

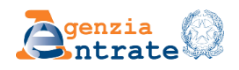

Negli altri casi, per le unità censite nei gruppi ordinari il soggetto obbligato all'aggiornamento catastale deve valutare l'incremento di valore capitale (o relativa redditività ordinaria) determinato dall'impianto

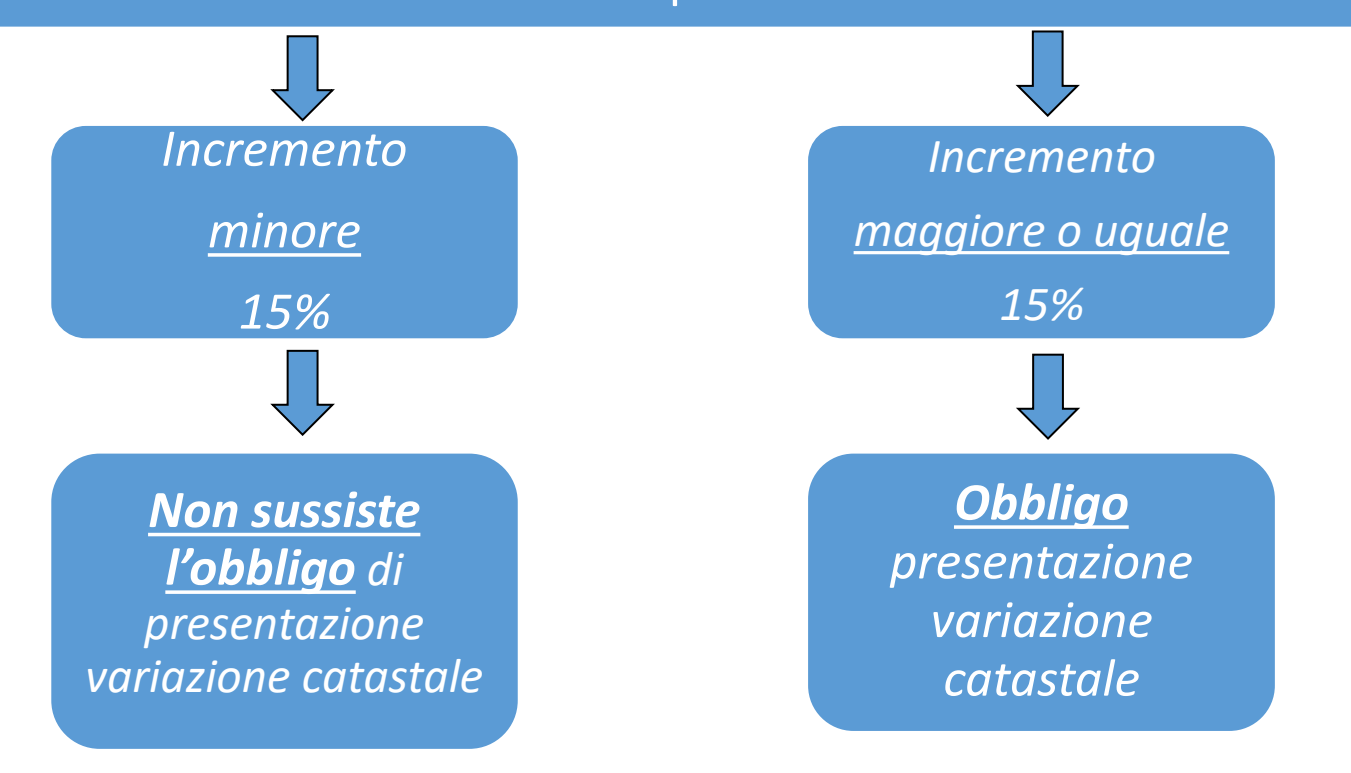

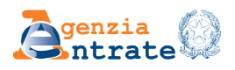

Come determinare (e verificare) per le unità ordinarie i valori su cui calcolare l'incremento di valore?

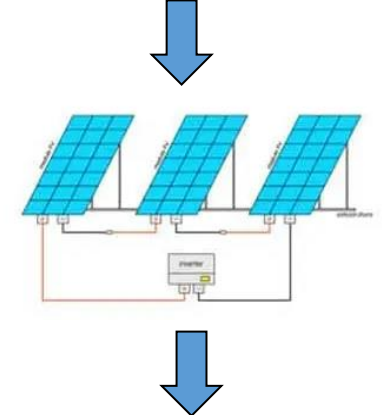

*Valore costo impianto riportato all'epoca 1988- 89 con indice dei prezzi ISTAT ridotto anche per deprezzamento infracensuario*

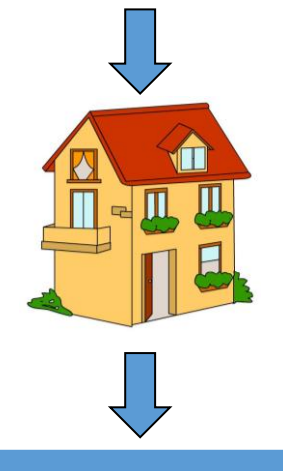

*Valore capitale del bene pari a rendita catastale per moltiplicatore ex. D.M. 14 dicembre 1991*

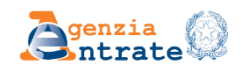

# **Aspetti da sottolineare…**

t-wave broadca t-wave broadcasting, a phase aronization to within much less than<br>aronization to within much less than<br>1.07  $\mu$ <sup>s</sup>, thile at a carrier frequency arom  $\mu$ s! At a carrier frequency of  $\mu$ s! At a carrier frequency 1.07 while at a carrier frequency<br>5 ns, while at a carrier a difficult is<br>conization is thus quite a mount 5 ns, while thus quite a difficult or receiver is mount ronization or receiver is measured ansmitter or receiver is measured construction of the relationship of the relationship of the relationship of the relationship of the relationship of the signal ampler phase. If the relay<br>ppler change rapidly<br>ad receiver. If the signal ppler piver. If the relative the maints of the maintenance of the signal and receiver and turn change in turn change in turn change of the signal moving between also introduce ray in a change of the signal moving between t tairn pppleceiver<br>ad receiver rapidly<br>and turn change rapidly<br>in arises if the signal nd rurn change the signal<br>the times if the signal moving ... atterers also introduce ray<br>empich randomly moving ... also introduce ray<br>empich range to that encountered in baseband bin<br>its... der may have recognized already m turning the the problem is a moving stream the problem of the baseband digital synchronough the problem of the problem is a much more of the problem is similar to that encountered in baseband bind its complete the simila which random.<br>which random.<br>ader may have recognized already that this proble<br>ader may have recognized in baseband bin.<br>adder may have recognized was, for example, from<br>and is similar the baseband digital synchrone. which<br>sider may have recognized alleged in baseband binder<br>and is similar to that encountered in baseband more of<br>eader is similar to that, however, is a much more of<br>eader is similar to considered was, for example, from If may identical was, for example, from<br>is similar to that, however, is a much more<br>is similar to thered was, for example, from<br>exiously considereds, less digital synchrone

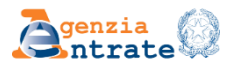

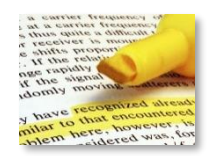

## CUP: Prenotazione consultazione atti cartacei

Gli Uffici segnalano frequenti prenotazioni di appuntamenti per la consultazione di atti cartacei che non sono adeguatamente compilate

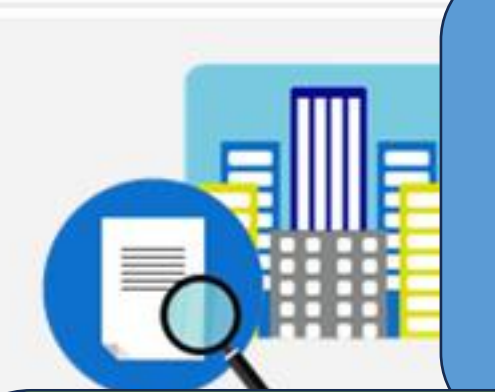

Per garantire la tempestività del servizio, si prega di sensibilizzare gli iscritti a indicare in modo chiaro e circostanziato i documenti a cui vogliono accedere, di evitare prenotazioni per documenti già consultabili on-line e richieste multiple per la stessa giornata

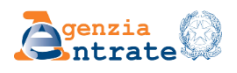

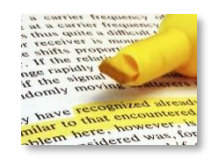

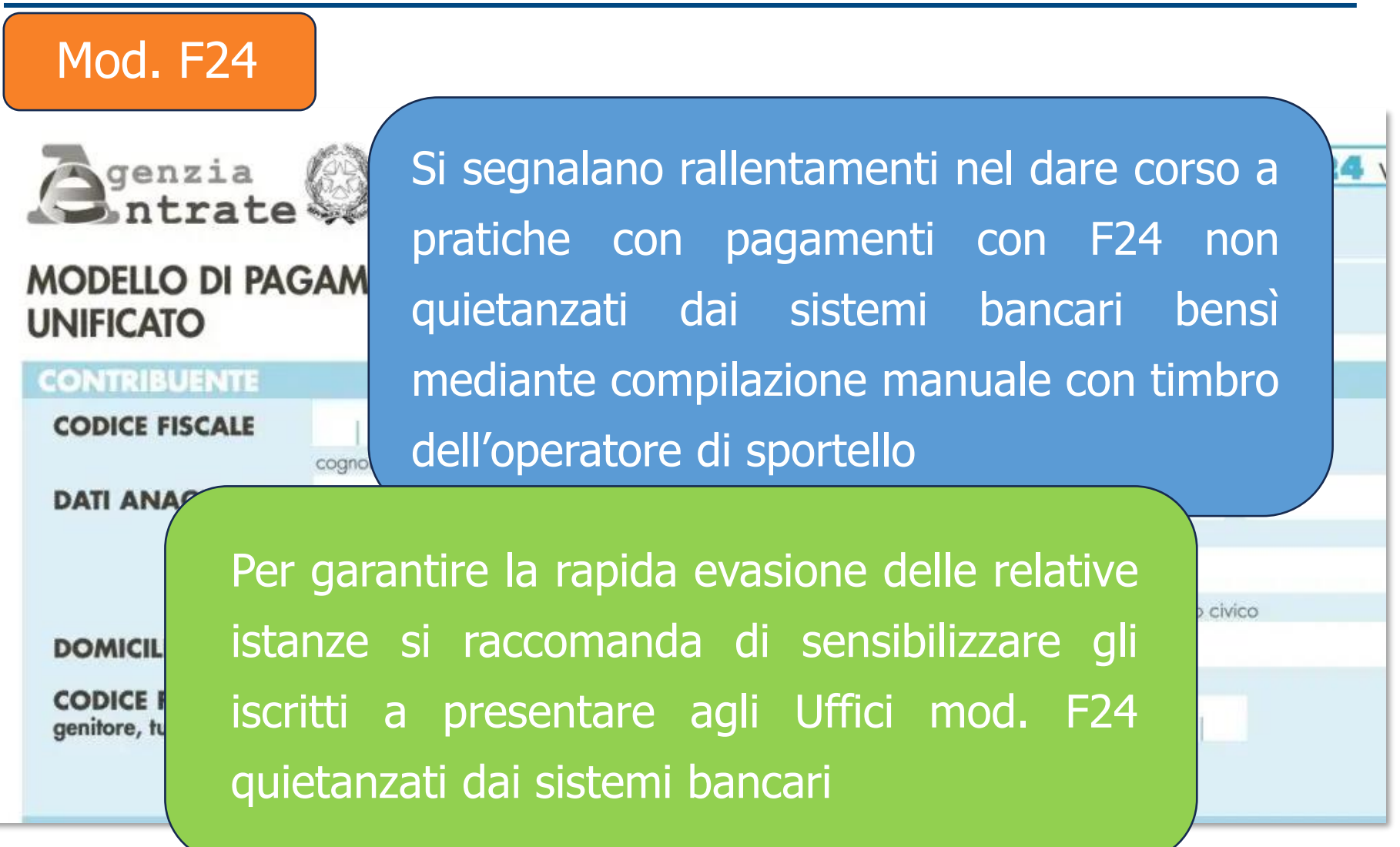

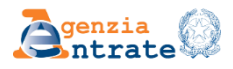

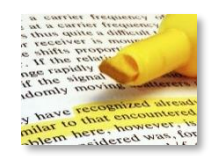

Istanze in bollo

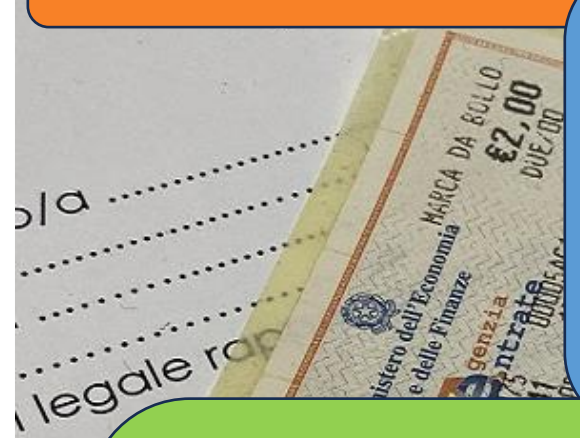

ÖŚ

**NO** 

 $\mathcal{C}^{\circ}$ 

Sono segnalati rallentamenti e difficoltà nell'evasione delle istanze soggette a bollo trasmesse via pec o tramite l'area riservata del sito

Per velocizzare l'evasione di queste istanze si raccomanda di presentarle con allegato il pagamento mediante mod. **F24 ELIDE** codice tributo T91T e il codice ufficio presente in internet all'interno della sezione "*informazioni utili"* dell'Ufficio Provinciale Territorio a cui si presenta

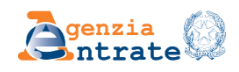

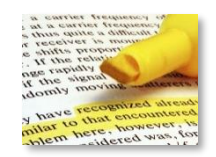

## DOCFA: scorporo cantine e soffitte

**Nuovo Documento** 

Tipo do

Sull'argomento è previsto che il responsabile professionista possa riportare in relazione tecnica **le motivazioni** per cui i locali in parola non sarebbero suscettibili di autonomia funzionale e reddituale

Si evidenzia che la mera indicazione in relazione tecnica di frasi del tipo «i locali in parola non sarebbero suscettibili di autonomia funzionale e reddituale» o l'evidenziare che locali non sono dotati di allaccio delle utenze autonome, non adempiono all'obbligo di motivazione.

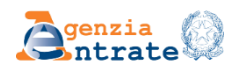

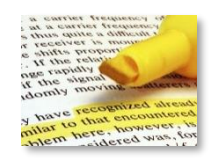

## Volture cartacee

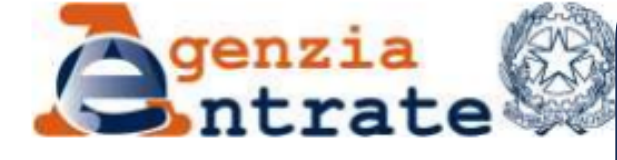

Comune di<br>
<u>Letteral</u>

#### **DOMANDA DI VOLTURE NEL CA**

Con questo modello il Contribuente può p immobili iscritti al Catasto edilizio urbano

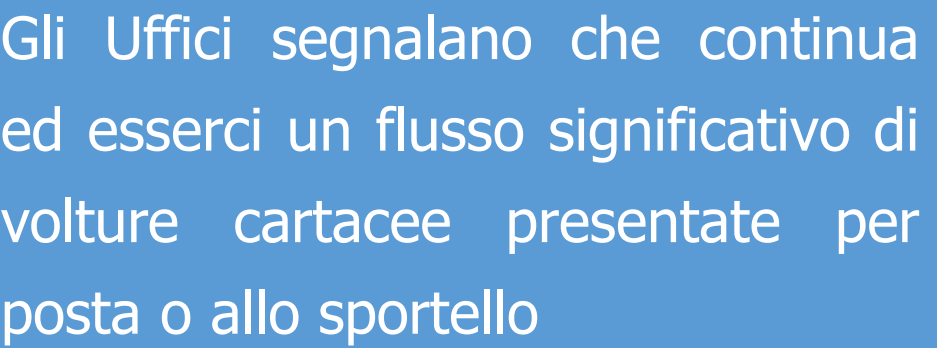

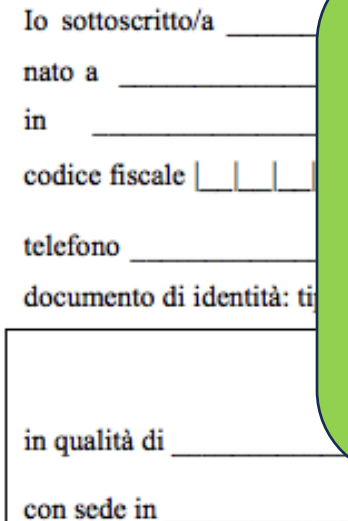

Per garantire la rapida evasione delle volture, si raccomanda di sensibilizzare gli iscritti a presentare le volture con l'ausilio del software Voltura 2.0

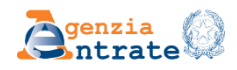

via

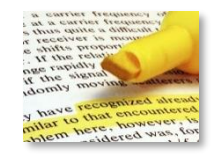

Si raccomanda di condividere con gli iscritti le informazioni e indicazioni emerse nel corso dell'incontro

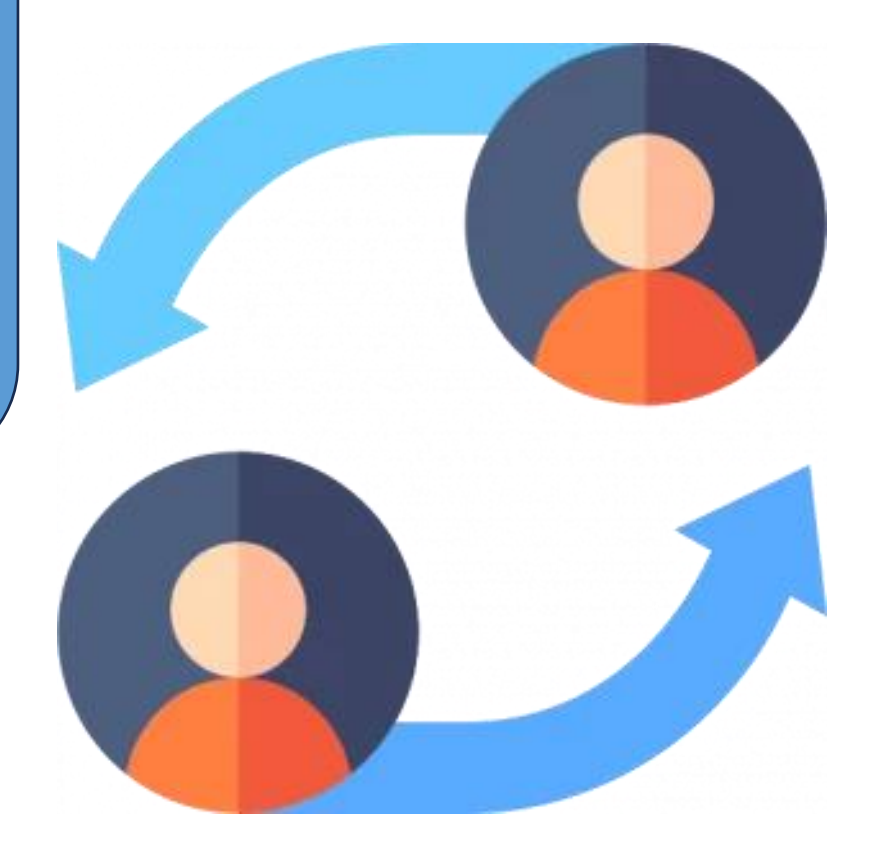

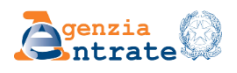